#### **УТВЕРЖДАЮ**

в части раздела 12 «Методика поверки» Первый заместитель генерального директора - заместитель по научной работе ФГУП **«ВНИИФТРИ»** Пипунов 2018

#### **УТВЕРЖДАЮ**

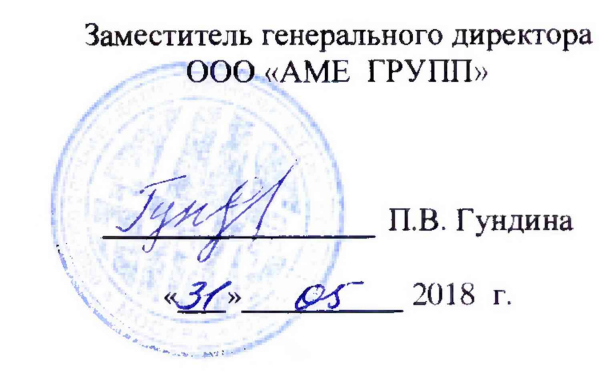

## **Дозиметр двухканальный DKS - «PC Electrometer»**

# **Руководство по эксплуатации**

**SNC-01/ПРЭ**

**г. Москва 2018 г.**

## Оглавление

 $\Box$ 

 $\mathbb{Z}$ 

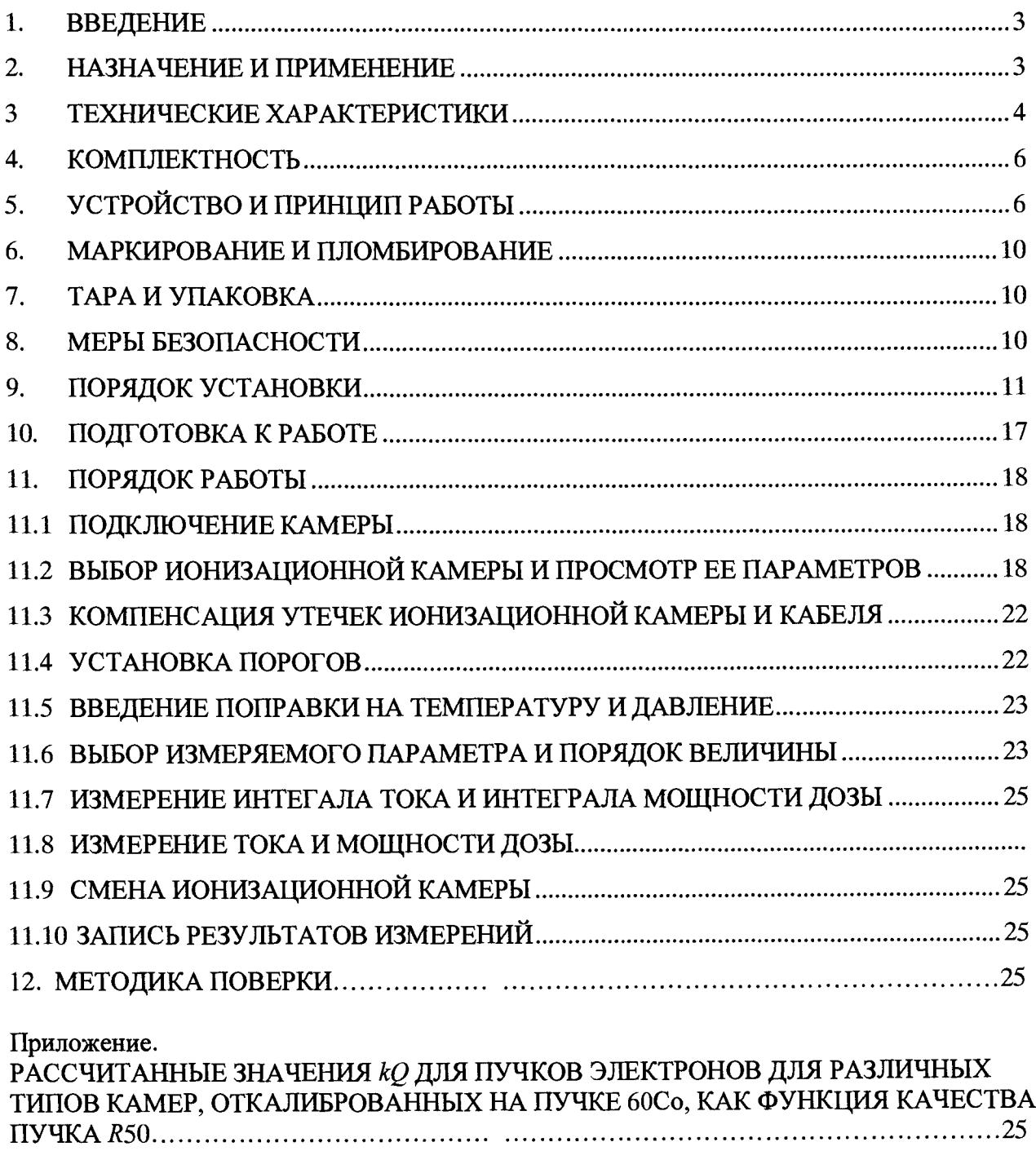

#### <span id="page-2-0"></span>**1. ВВЕДЕНИЕ**

1.1. Настоящий документ предназначен для ознакомления с назначением, техническими характеристиками, составом, устройством, с порядком работы и правилами эксплуатации дозиметра двухканального DKS - «PC Electrometer» (далее - дозиметра).

#### <span id="page-2-1"></span>**2. НАЗНАЧЕНИЕ И ПРИМЕНЕНИЕ**

2.1 Дозиметр предназначен для измерений поглощенной дозы в воде и мощности поглощенной дозы в воде для широкого диапазона энергий фотонного и электронного излучений, прецизионное измерение дозовых полей ионизирующих излучений медицинских и промышленных приборов и аппаратов.

2.2 Дозиметр обеспечивает индикацию заряда (Кл) и тока (А).

2.3 Дозиметр может применяться для проведения дозиметрических и физических исследований в лабораторных и производственных условиях, в т.ч. для поверки дозиметрической аппаратуры, аттестации рентгеновских аппаратов и промышленных рентгеновских и электронных установок и т. д.

2.4 Дозиметр устойчиво работает при изменении температуры окружающей среды от  $+10^{\circ}$ С до  $+40^{\circ}$ С и в условиях относительной влажности окружающей среды до 80 % при температуре без конденсации влаги не выше +30 °С, атмосферное давление от 84 до 106,7 кПа (от 630 до 800 мм.рт.ст.).

2.5 Дозиметр состоит из электрометрического блока «PC Electrometer» (далее электрометрического блока) со встроенным управляемым высоковольтным источником питания, ионизационных камер (далее - ИК) типа PTW-30010, PTW-30011, PTW-30012, PTW-30013, PTW-31010, PTW - 31013, PTW - 34045, PTW - 23343, PTW - 34001, PTW - 31014, PTW - 31015, PTW - 23342, PTW - 23344, PTW - 34013, Sun Nuclear SNC125c, Sun Nuclear SNC350p, Sun Nuclear SNC600c и персонального компьютера с программным обеспечением PCE 1DS.

2.6 Дозиметр имеет автоматический запуск/остановку измерений при обнаружении/отсутствии пучка и возможность установления времени измерения.

2.7 Программное обеспечение обладает широким набором сервисных функций. Позволяет осуществлять автоматическую диагностику дозиметра, математическую обработку и протоколирование результатов измерения.

## **3 ТЕХНИЧЕСКИЕ ХАРАКТЕРИСТИКИ**

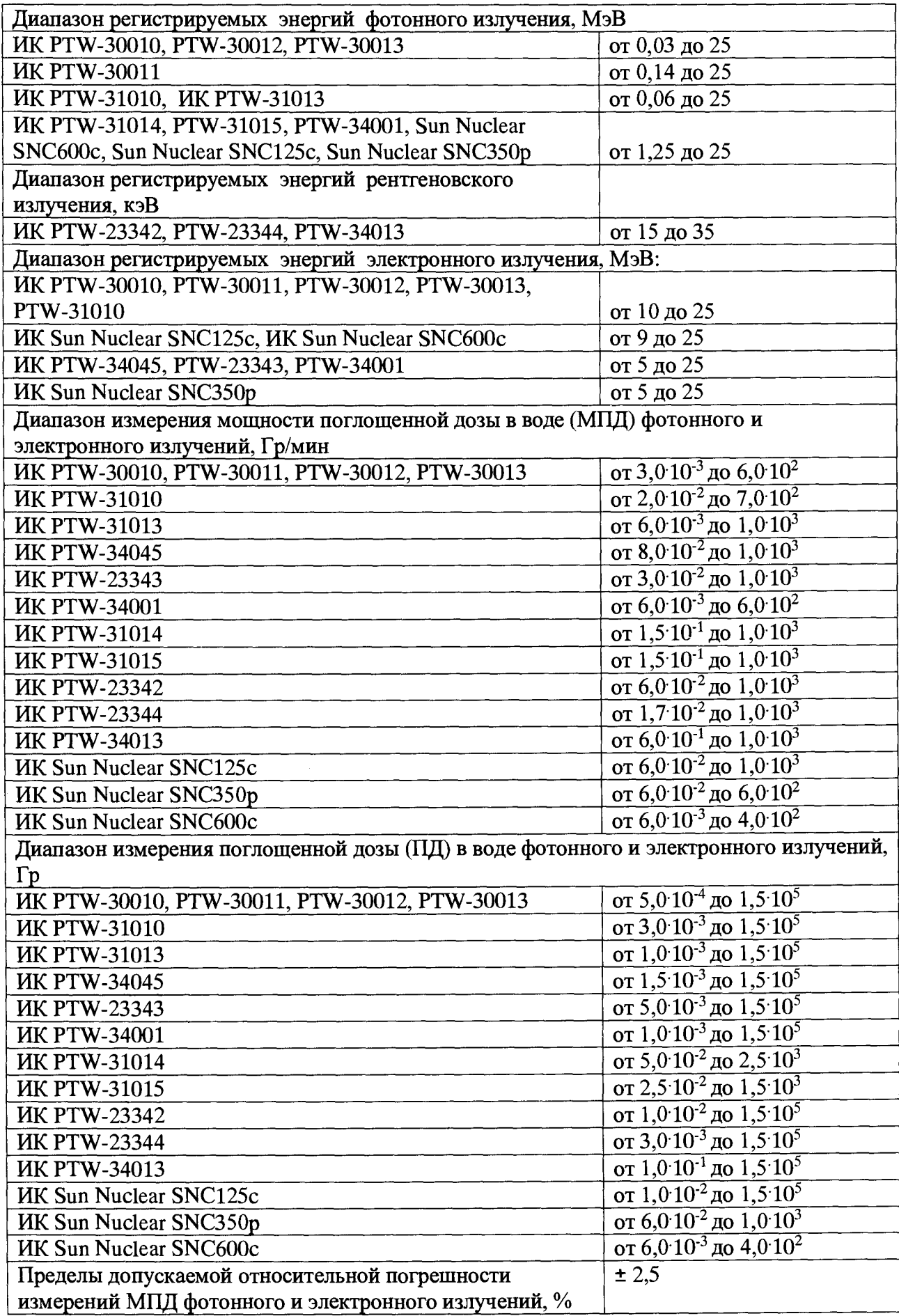

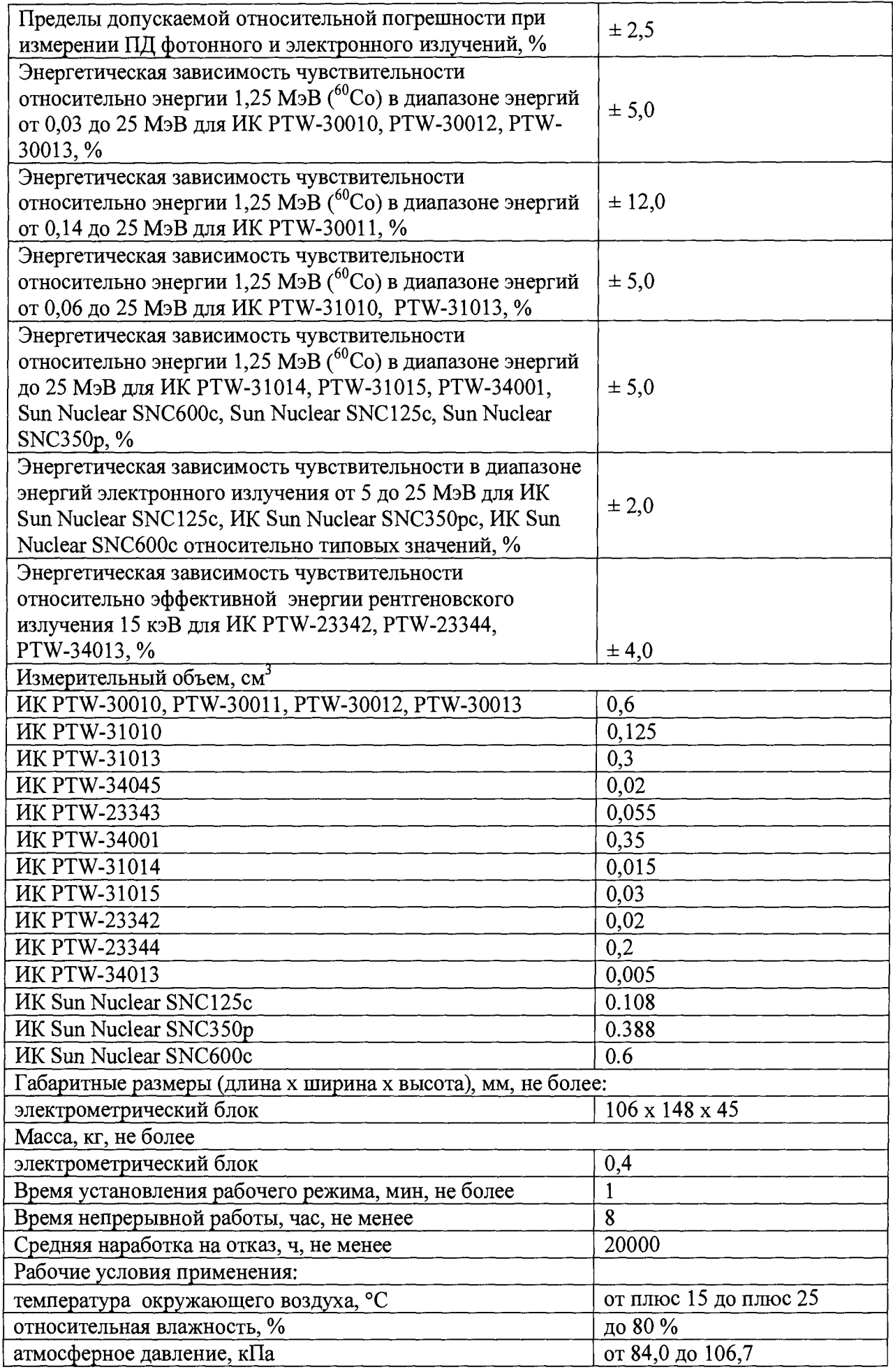

Электрометрические характеристики, погрешности индикации тока и заряда, не нормируются: диапазон индикации заряда 2 **• 10'12 - 10'2** Кл; диапазон индикации тока  $2 \cdot 10^{12}$  – 5 $\cdot 10^{18}$  А; ток утечки на входе не более  $\pm~10^{15}$ А.

<span id="page-5-0"></span>Габаритные размеры и масса ионизационных камер указаны в соответствующих эксплуатационных документах.

#### **4. КОМПЛЕКТНОСТЬ**

4.1 Базовый комплект поставки дозиметра приведен в Таблице 4.1.

Таблица 4.1

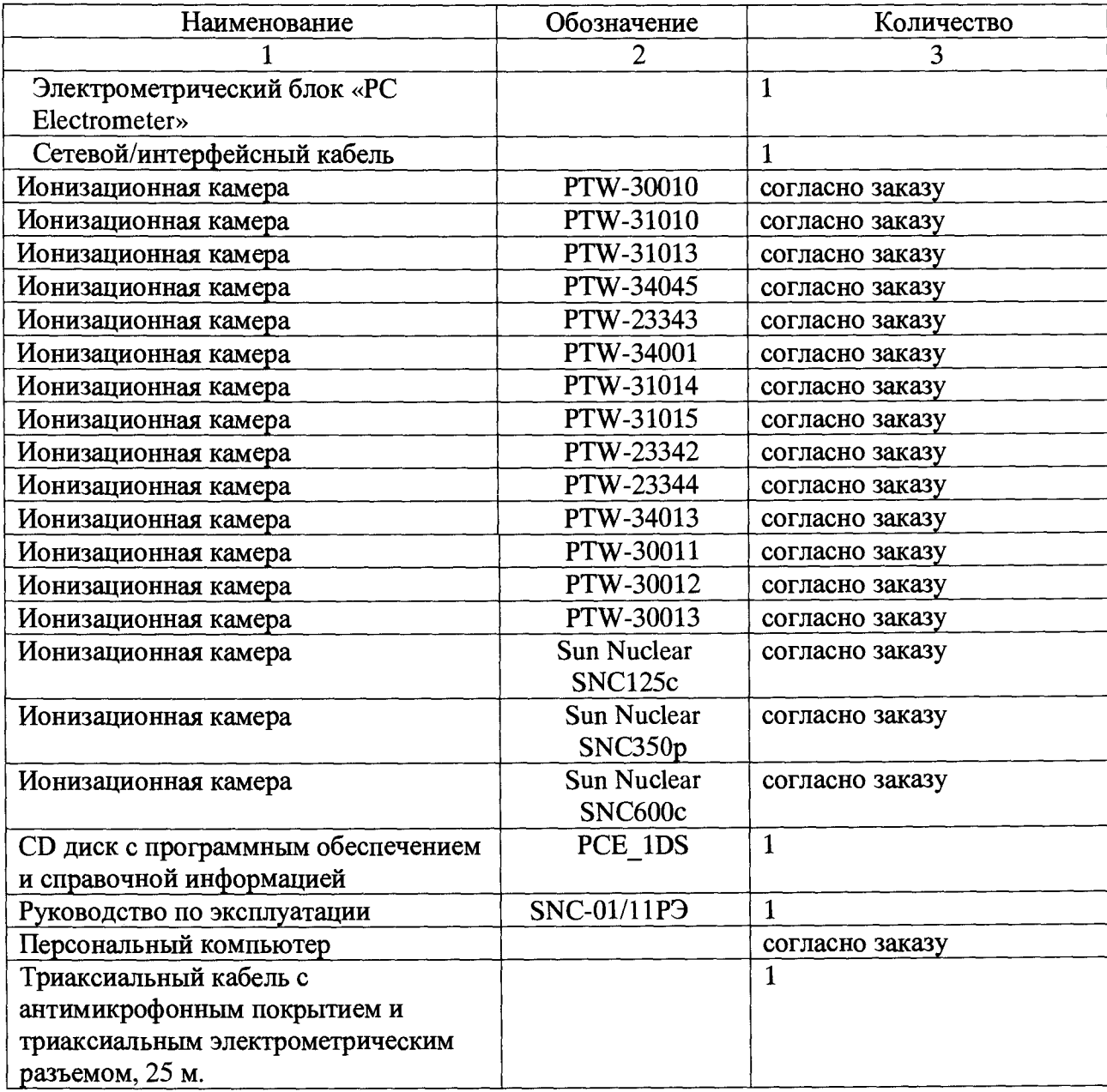

### <span id="page-5-1"></span>**5. УСТРОЙСТВО И ПРИНЦИП РАБОТЫ**

#### **5.1 ПРИНЦИП РАБОТЫ ДОЗИМЕТРА**

Принцип работы дозиметра основан на измерении тока (заряда), возникающего в ионизационной камере под действием ионизирующего излучения. Схема измерения представлена на рисунке 5.1

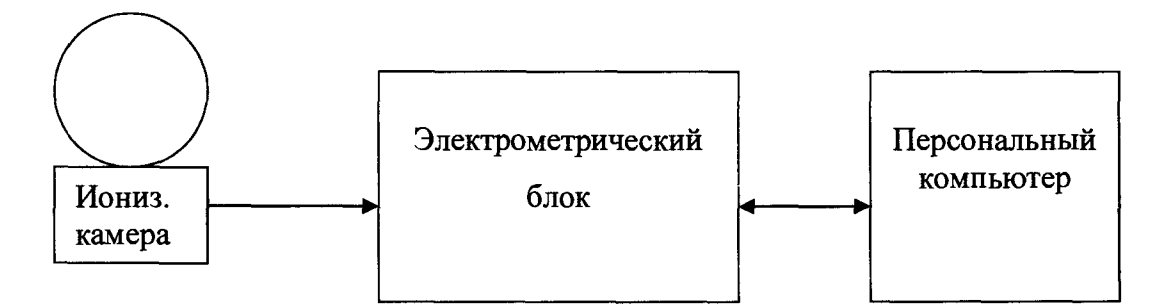

Рисунок 5.1 - Схема измерения

Ионизационная камера соединяется с электрометрическим блоком триаксиальным кабелем с антимикрофонным покрытием и триаксиальным электрометрическим разъемом.

Электрометрический блок не имеет органов управления и полностью управляется персональным PC-совместимым компьютером по интерфейсу USB, причем длина соединительного кабеля может достигать 25 м.

### **5.2 КНОПКИ ПАНЕЛИ УПРАВЛЕНИЯ И ИНФОРМАЦИОННОЕ ТАБЛО**

Главное меню панели управления предназначено для настройки параметров прибора, организации доступа к изменению калибровочных параметров и т.д.

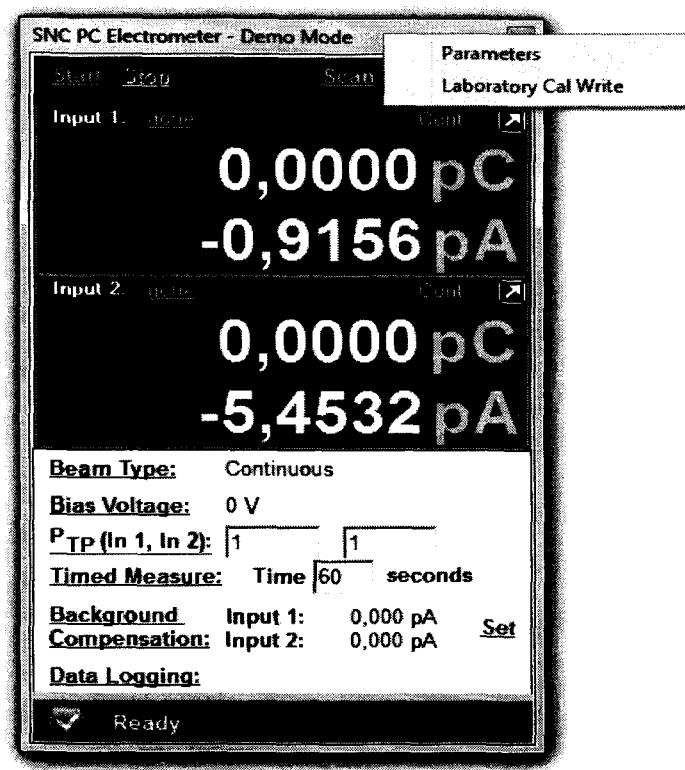

Подменю «Setup» («Конфигурация») содержит режимы «Parameters» («Параметры») и «Laboratory Cal Write» («Калибровочная лаборатория») (эти режимы будут рассмотрены в дальнейшем).

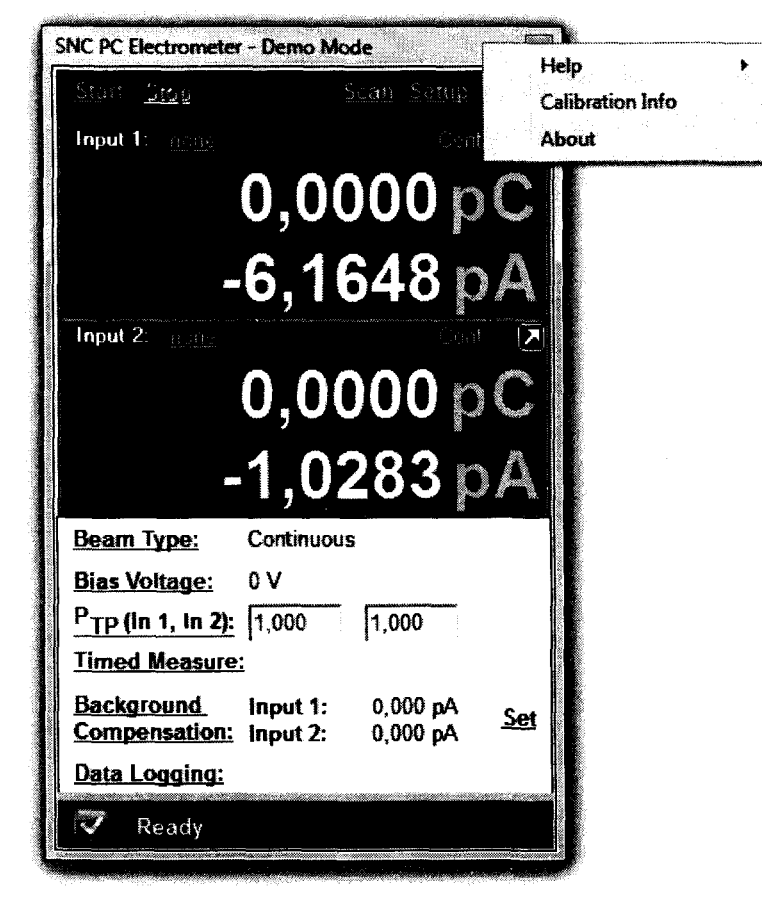

«Help» («Помощь») помощи, информацию  $\mathbf{o}$ Подменю содержит файл калибровочных коэффициентах и информацию о версии программы.

Назначение кнопок прибора:

- «Start» запуск измерений  $\bullet$
- «Stop» остановка измерений
- «попе» (если была выбрана камера, то будет отображаться название этой камеры) вход в библиотеку детекторов
- «Веат Туре» выбор типа пучка (непрерывный или импульсный)
- «Bias Voltage» установление высокого напряжения
- «АСDF внесение данных для поправки на температуру и давление
- «Timed Measure» установление времени измерения
- «Background Compensation» компенсация фона (вручную, автоматически или без компенсации)
- «Data Logging» запись полученных данных в файл
- «Set» установление времени компенсации фона (15, 30, 45, 60 секунд)

Для более наглядного представления информации информационного табло (далее табло) разбито на зоны, назначение которых описано ниже.

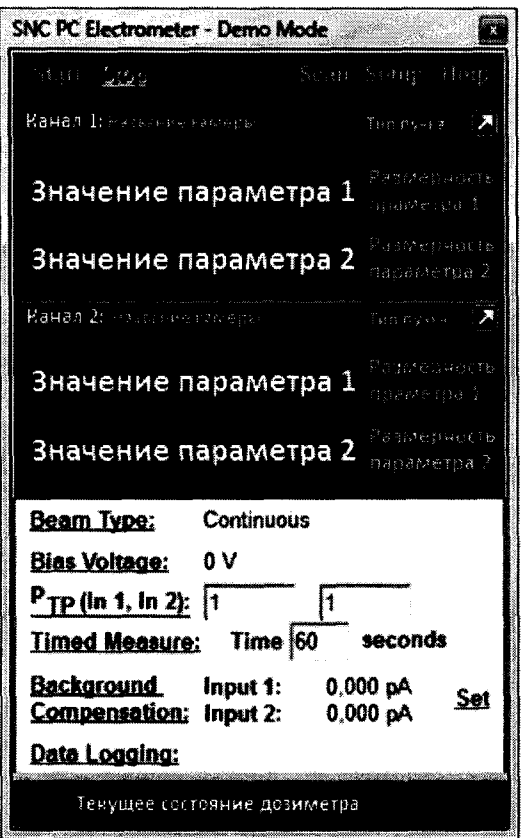

- Канал 1, Канал 2 название каналов
- Название камеры название выбранной камеры

 $\bullet$  **Тип пучка** – тип выбранного пучка

 $\overline{a}$ 

- • **Значение параметра** 1 значение параметра дозы, заряда (в зависимости от выбранной размерности параметра)
- • **Размерность параметра** 1 значение параметра тока, мощности дозы ( в зависимости от выбранной размерности параметра)
- • **Текущее состояние дозиметра**  отображение текущего состояния дозиметра (инициализация, установление напряжения, режим интегрирования, режим готовности к измерениям)

### <span id="page-9-0"></span>**6. МАРКИРОВАНИЕ И ПЛОМБИРОВАНИЕ**

6.1 На каждом электрометрическом блоке наносятся следующие маркировочные обозначения:

- товарный знак предприятия-изготовителя;
- условное обозначение;
- заводской порядковый номер;
- год изготовления.

6.2 Пломбирование электрометрического блока осуществляется мастикой, заполняющей углубление под головку одного из винтов, крепящих защитный кожух.

### **7. ТАРА И УПАКОВКА**

<span id="page-9-1"></span>7.1 Перед упаковкой необходимо подготовить электрометрический блок и эксплуатационную документацию в следующем порядке:

а) электрометрический блок подвергнуть консервации;

б) соединительные кабели и эксплуатационную документацию поместить в полиэтиленовые мешки.

7.2 При упаковке все свободные места необходимо заполнить гофрированным картоном для предотвращения перемещения внутри тары.

### **8. МЕРЫ БЕЗОПАСНОСТИ**

<span id="page-9-2"></span>8.1 Перед началом работы с дозиметром необходимо ознакомиться с настоящим «Техническим описанием и инструкцией по эксплуатации».

8.2 При работе с дозиметром обслуживающий персонал должен знать и соблюдать «Правила технической эксплуатации электроустановок потребителей» и правила техники безопасности при эксплуатации установок потребителем ПТЭ и ПТБ.

8.3 В процессе регламентных работ и ремонта воспрещается оставлять без надзора электрометрический блок под напряжением со снятой крышкой.

При работе с дозиметром необходимо выполнять «Нормы радиационной безопасности» (НРБ-99/2009) и СП 2.6.1.2612-10 «Основные санитарные правила обеспечения радиационной безопасности (ОСПОРБ 99/2010)». обшие требования безопасности работы с электрическими установками в соответствии с «Межотраслевыми правилами по охране труда (правила безопасности) при эксплуатации электроустановок» (ПОТРМ-016-2001) РД 153-34.0-03.150-00.

#### <span id="page-10-0"></span>9. ПОРЯДОК УСТАНОВКИ

9.1 Программное обеспечение предназначено для управления дозиметром, выполнения измерений, отображения измеряемых величин, создания и хранения библиотеки детекторов и соответствующих им поправочных коэффициентов (градуировочных коэффициентов). Программное обеспечение является неотъемлемой частью дозиметра.

9.2 Защита от преднамеренных изменений осуществляется с использованием контрольных сумм (с использованием алгоритма MD5) и разграничением доступа.

Идентификационные данные ПО приведены в таблице.

Таблица Идентификационные данные ПО

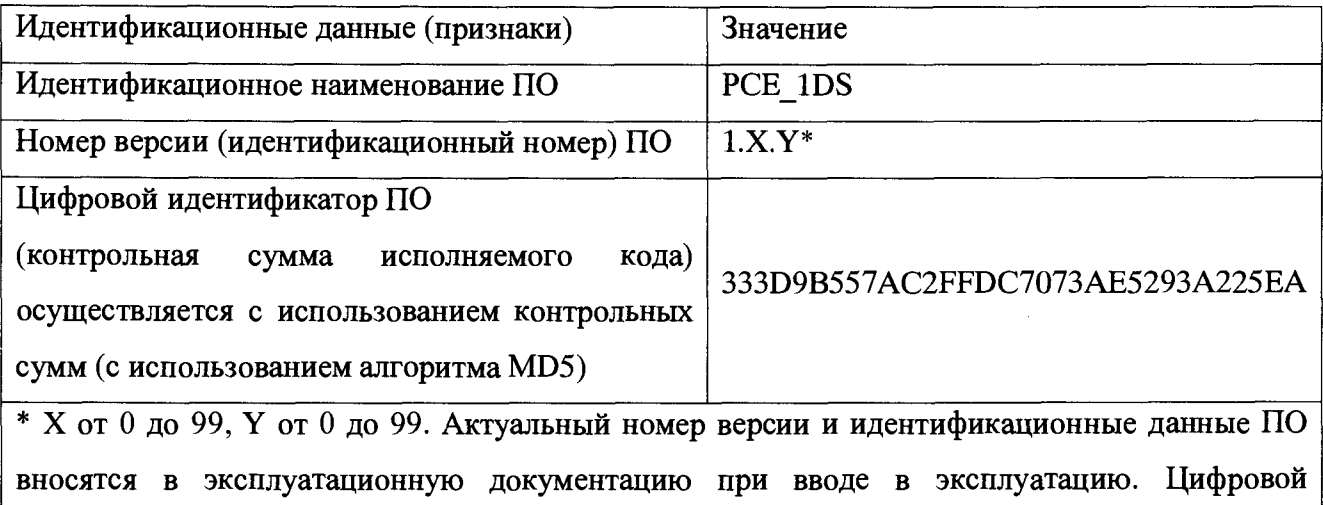

идентификатор указан для версии 1.3.4.

ПО идентифицируется при запуске программного обеспечения. На дисплее персонального компьютера отображается номер версии ПО (электрометрический блок должен быть подключен к персональному компьютеру).

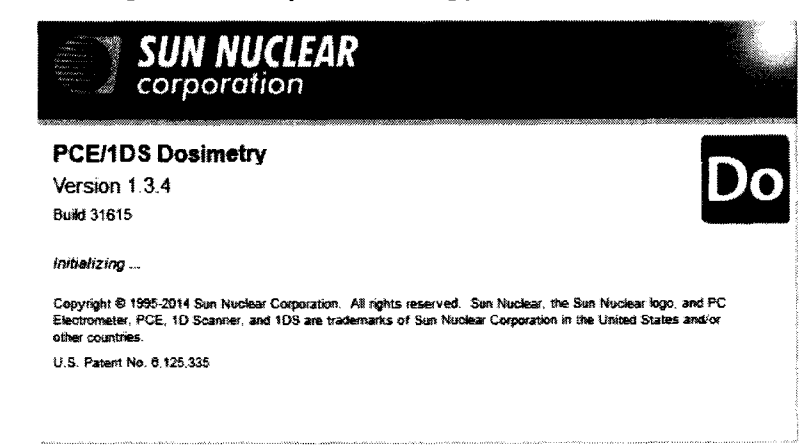

Защита ПО от непреднамеренных и преднамеренных изменений соответствует уровню «средний» по Р 50.2.077-2014.

9.3 Если прибор поставляется в комплекте с компьютером, то программное обеспечение установлено на нем предприятием-изготовителем. Для ограничения несанкционированного доступа к градуировочным коэффициентам, на ПК с установленным программным обеспечением установлены две учетные записи пользователя Windows: admin **u** user.

**Учетная запись user:** позволяет запустить программное обеспечение, выбрать необходимый детектор из библиотеки детекторов и выполнить измерения без возможности записи/изменения градуировочных коэффициентов.

Учетная запись admin: защищена паролем, позволяет запустить программное обеспечение, выбрать необходимый детектор из библиотеки детекторов и выполнить измерения с возможности записи/изменения градуировочных коэффициентов. Данная учетная запись должна использоваться оператором обладающим знаниями в области радиационной физике и дозиметрии, а также имеющим опыт работы с терапевтическими аппаратами. Если используется другой компьютер, то на него необходимо установить программное обеспечение прибора следующим образом.

9.4 Лля установки программного обеспечения необходим компьютер  $\mathbf c$ минимальными параметрами указанными в таблице 9.1 и выше, со свободным USB-портом и с установленным программным обеспечением Windows 2000, Windows XP, Windows Vista, Windows 7.

Таблица 9.1

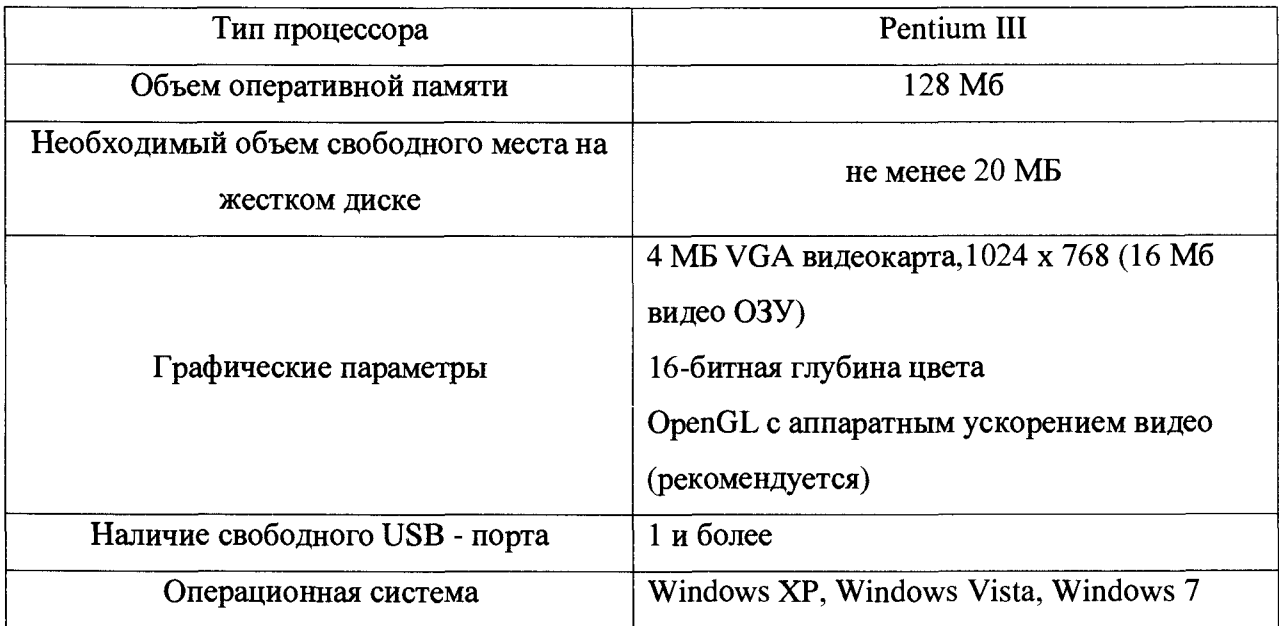

9.5 Установочный диск содержит последнюю версию программного обеспечения на момент отгрузки.

- Вставьте диск с программным обеспечением в привод. На экране ПК появится уведомление об авторских правах.
- Прочтите уведомление, а затем нажмите кнопку «Accept» (Принять). Отобразится Меню установки.

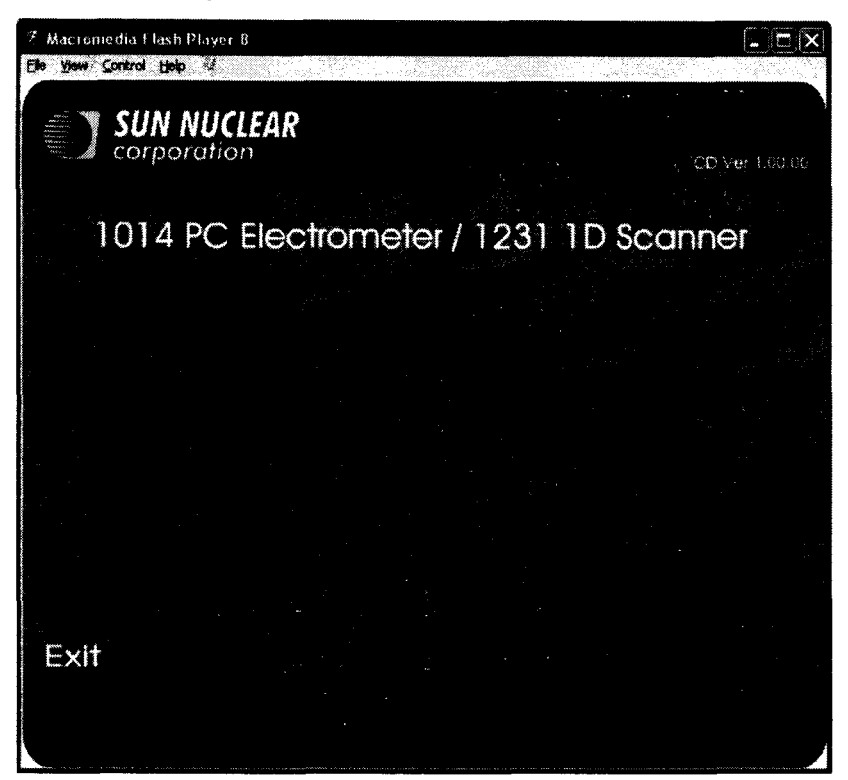

• Нажмите «Software» («Программное обеспечение»). Запустится мастер установки.

Затем появится окно, предлагающее закрыть все остальные программы:

 $\Sigma$ **J** Welcome Welcome to PC Electrometer / 1D Scanner v1.2.3 Setup program. This program will install PC Electrometer / 1D Scanner - v1.2.3 on your computer. It is strongly recommended that you exit all Windows programs before running this Setup Program. Click Cancel to quit Setup and close any programs you have running. Click Next to continue with the Setup program. WARNING: This program is protected by copyright law and international treaties. Unauthorized reproduction or distribution of this program, or any portion of it, may result in severe civil and criminal penalties, and will be prosecuted to the maximum extent possible under law. Next > Cancel

Закрыв работавшие программы (при их наличии), нажмите Next (Далее) для продолжения.

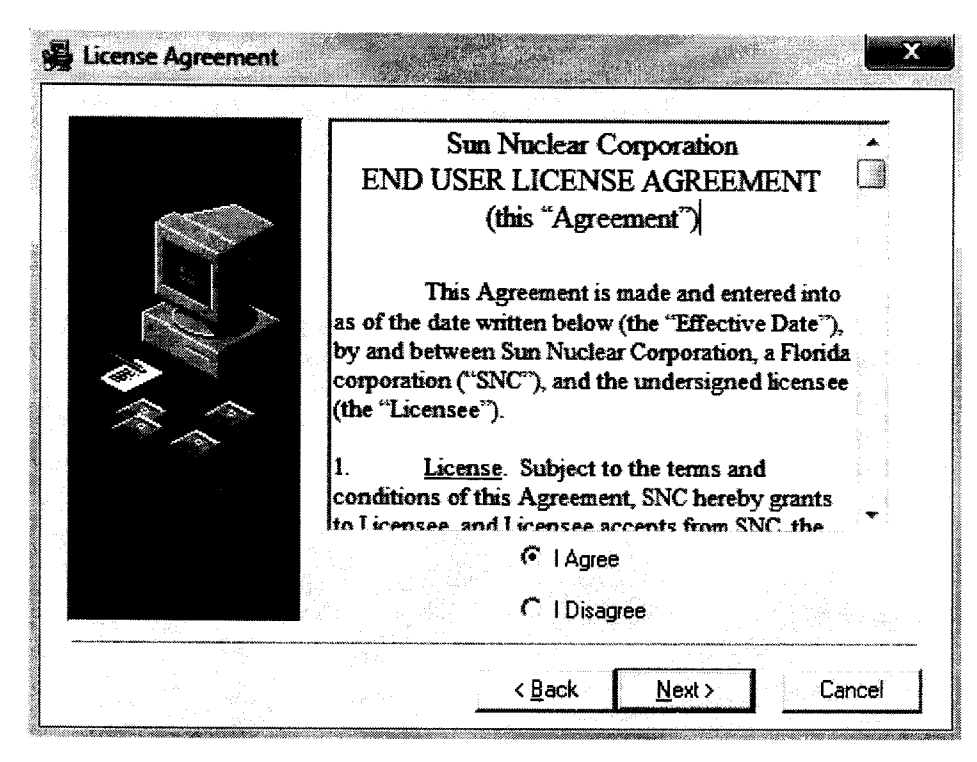

В этом окне выведены условия использования программного обеспечения «Sun Nuclear Corporation END USER LICENSE AGREEMENT». Поставьте флажок в поле «I Agree» («Принять») и нажмите кнопку Next для подтверждения вашего согласия с условиями и продолжения установки.

Откроется окно «Read Me File», в котором представлена информация о предыдущих версиях программного обеспечения. Нажмите Next для продолжения установки.

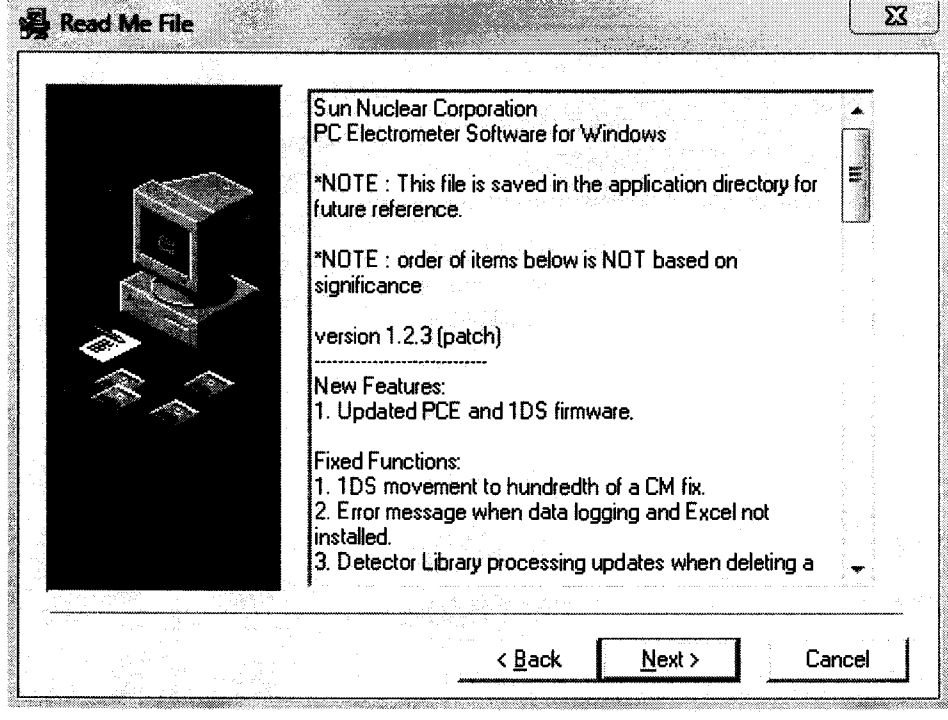

Далее предлагается выбрать папку для размещения файлов:

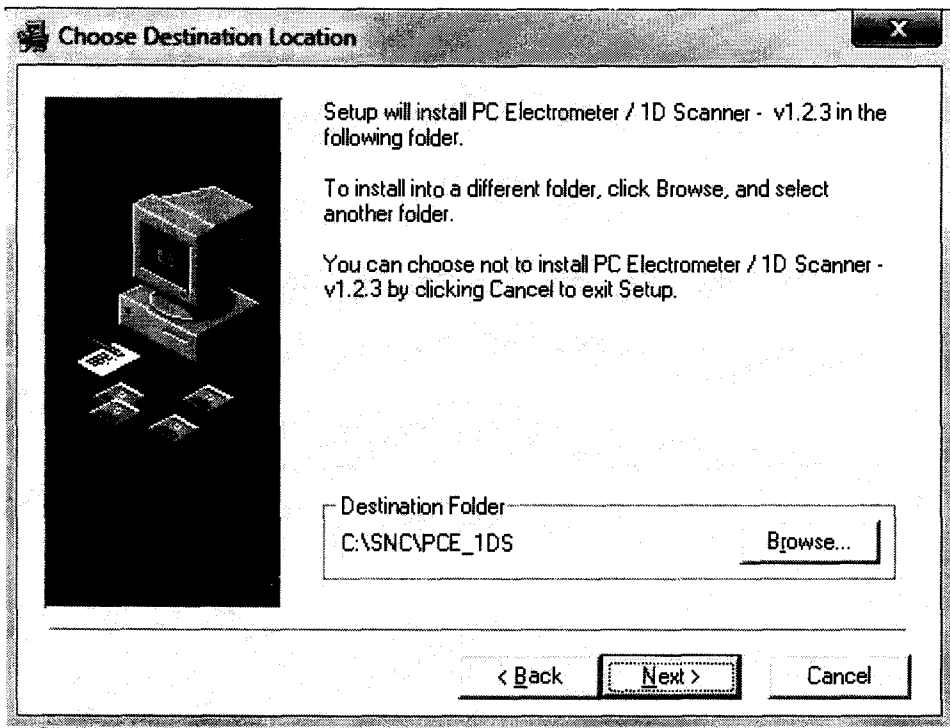

Рекомендуется без крайней необходимости не изменять предлагаемый по умолчанию вариант. Если все же вы хотите изменить, нажмите «Browse» (Обзор) и выберите новый путь. Закончив, нажмите Next (Далее).

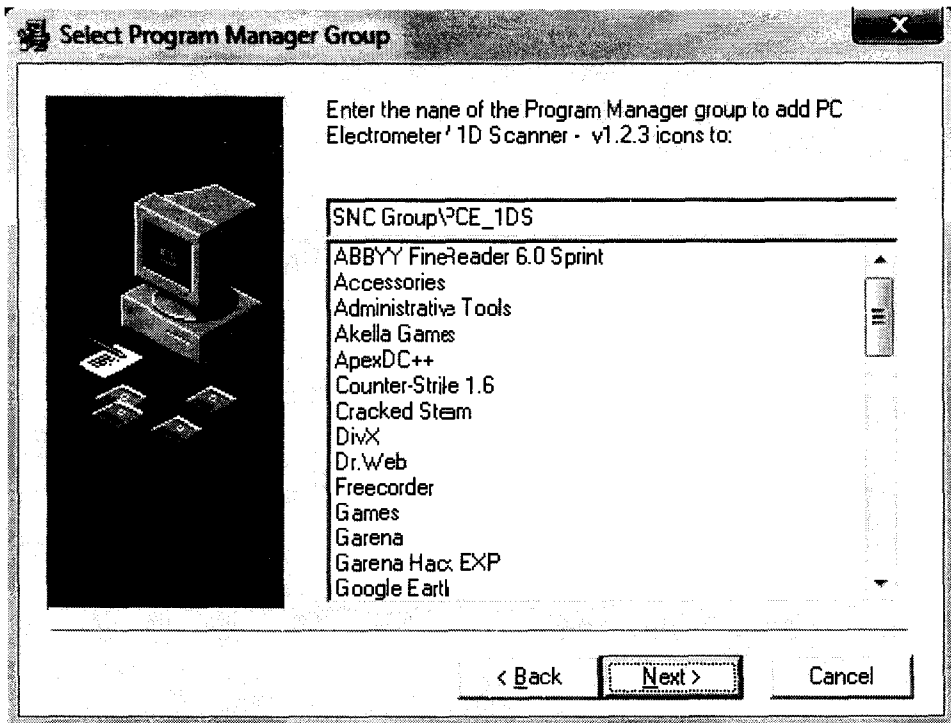

Здесь вы можете выбрать название папки, в которой будет находиться программа, и которую вы можете выбрать после нажатия кнопки Start (Пуск) - Programs (Программы).

Далее появится окно информирующее вас о том, что все готово для установки программного обеспечения. Нажмите Next (Далее) для продолжения установки.

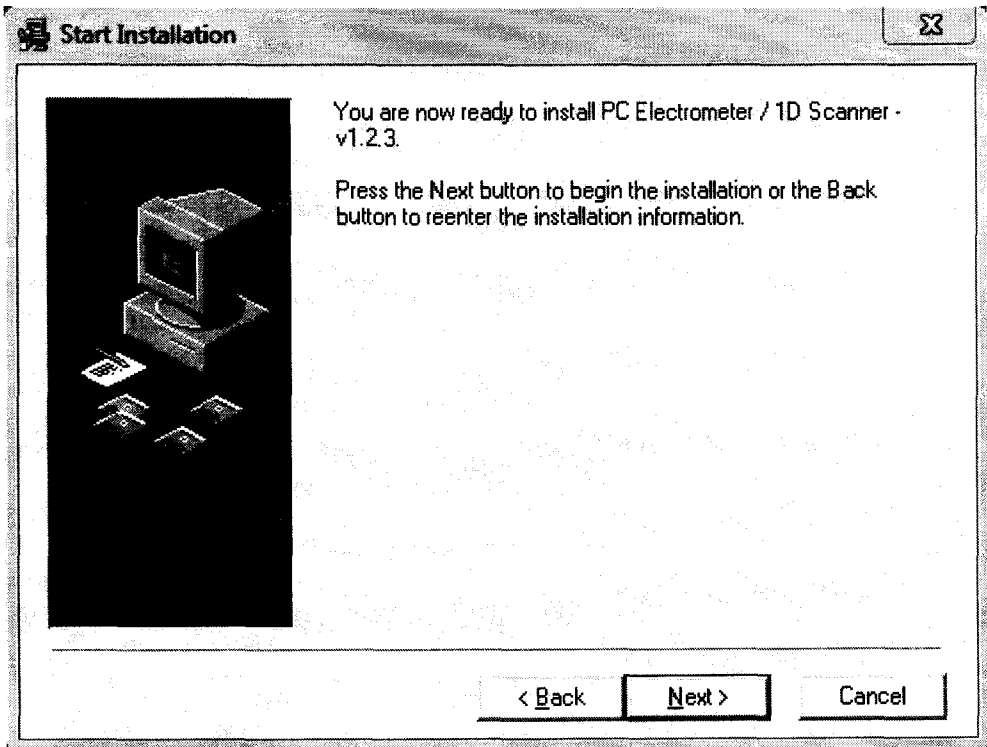

Программа установки начнет процесс установки. В конце появится заключительное окно:

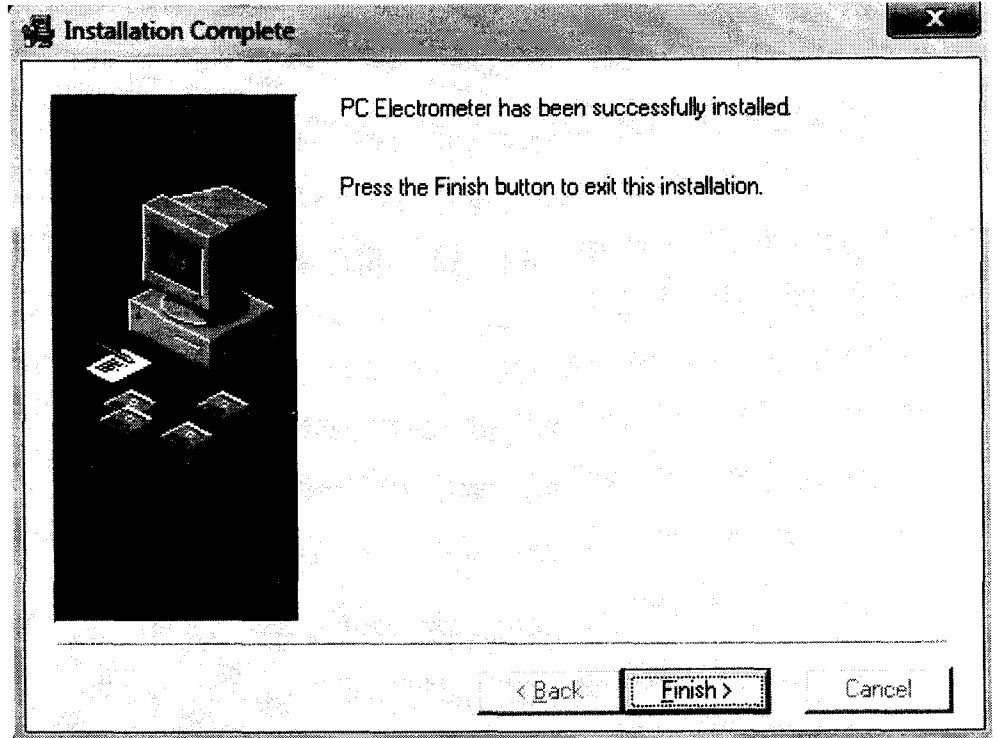

После нажатия кнопки Finish (Завершить), установка программного обеспечения будет завершена. В меню Start (Пуск) – Programs (Программы) появится папка SNC Group =>

<span id="page-16-0"></span>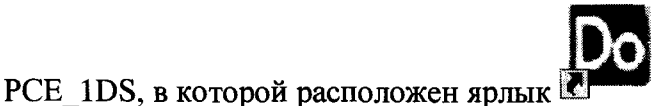

для запуска программного обеспечения.

#### 10. ПОДГОТОВКА К РАБОТЕ

Соедините электрометр с компьютером интерфейсным кабелем. На передней панели прибора загорится зеленый светодиод ENUM. Закройте все программы и приложения в среде Windows. Запустите программу управления «PCE 1DS». На экране появится окно с панелью управления универсальным дозиметром. В поле текущего состояния дозиметра и надпись «Initialize». Это означает, что программное обеспечение появится значок устанавливает связь с дозиметром.

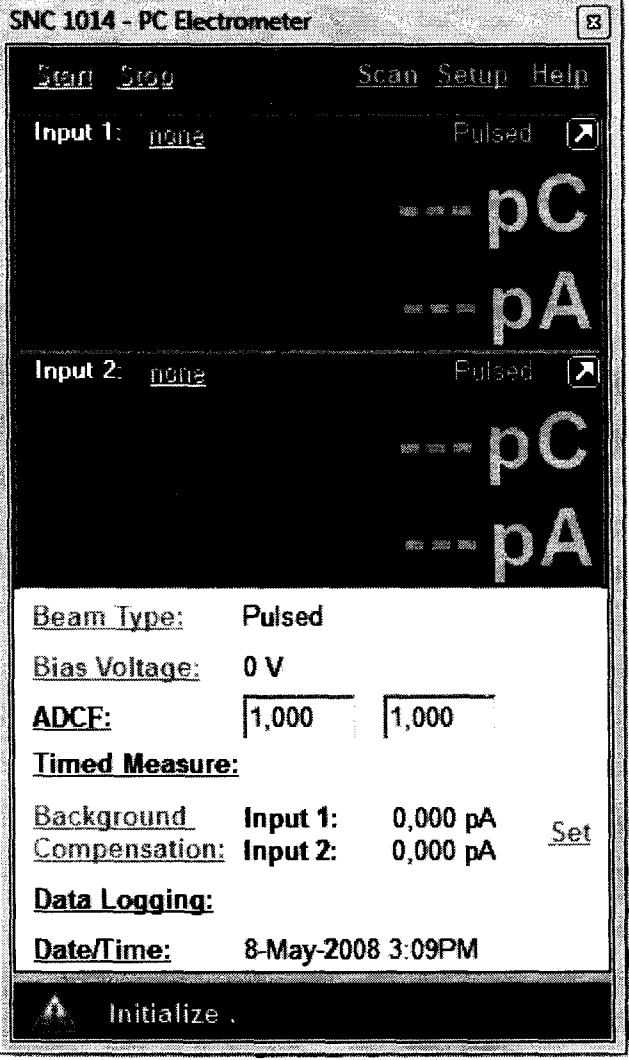

После установления связи с дозиметром, в поле текущего состояния появится значок Минадпись «Ready». Это означает, что прибор готов к работе.

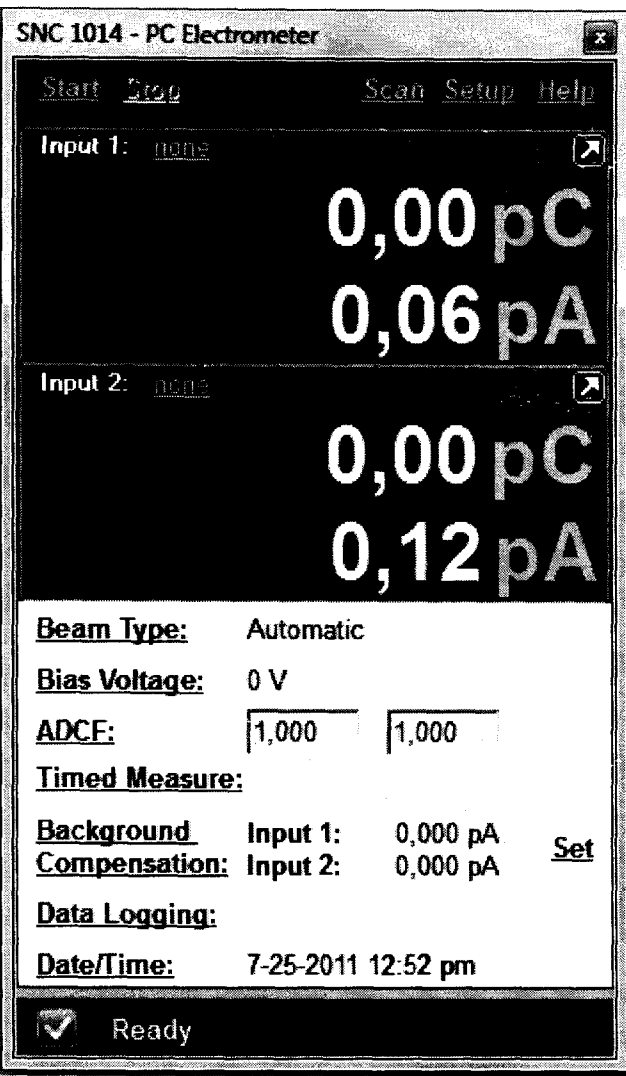

#### <span id="page-17-0"></span>**11. ПОРЯДОК РАБОТЫ**

#### **11.1 ПОДКЛЮЧЕНИЕ КАМЕРЫ**

<span id="page-17-1"></span>Подсоедините ионизационную камеру к одному из разъемов на задней панели прибора.

## <span id="page-17-2"></span>**11.2 ВЫБОР ИОНИЗАЦИОННОЙ КАМЕРЫ И ПРОСМОТР ЕЕ ПАРАМЕТРОВ**

После перехода прибора в режим готовности необходимо выбрать ионизационную камеру из библиотеки детекторов. Для этого нажмите попе *(При первичном выборе камеры на экране панели управления дозиметром будет отображаться надпись «попе». Если камера уже была выбрана, то вместо надписи «попе», будет отображаться имя камеры, выбранной на данный момент, например, «Farmer Chamber).*

Откроется окно Detector Library (Библиотека детекторов). На экране появится список рабочих камер. Выберите подключенную к электрометру камеру из списка.

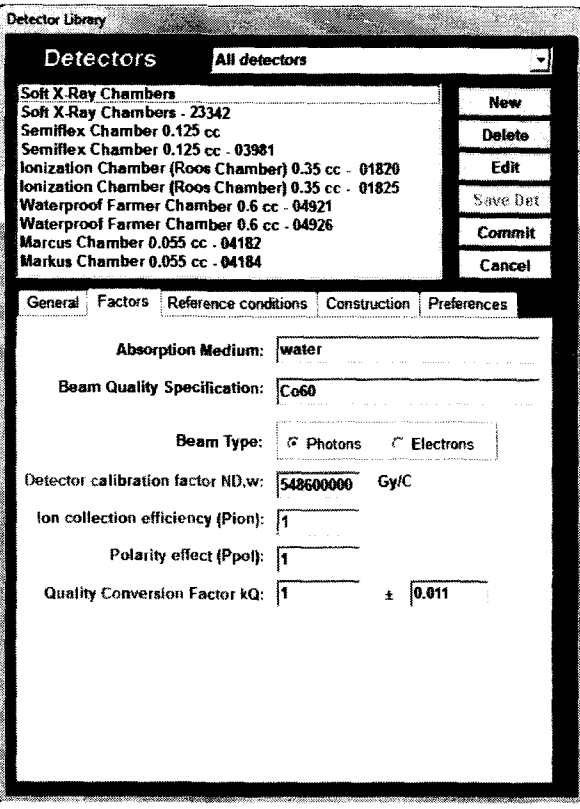

Под списком камер отображены вкладки с параметрами выбранной камеры.

#### **Вкладка General показывает основные параметры камеры**

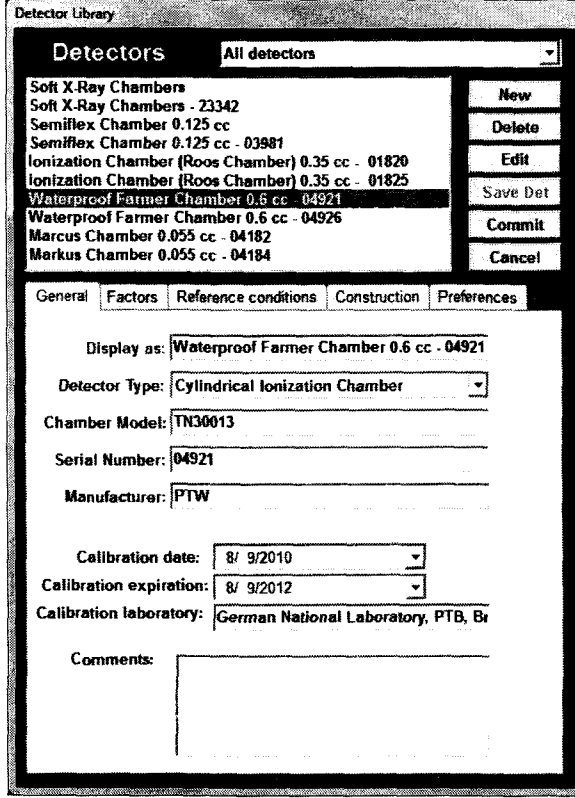

**Display as:** имя детектора **Detector Type:** тип детектора **Chamber Model:** номер модели детектора **Serial Number:** серийный номер детектора **Manufacturer:** производитель детектора **Calibration date:** дата калибровки детектора **Calibration expiration:** дата окончания срока действия калибровки **Calibration laboratory:** лаборатория, которая проводила калибровку детектора **Comments:** дополнительные комментарии

Вкладка **Factors** показывает коэффициенты, используемые для расчета.

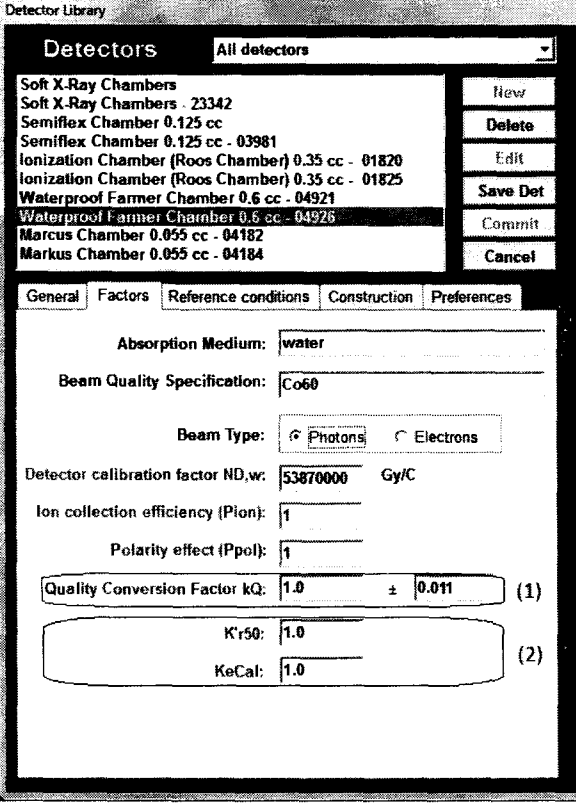

**Absorption Medium:** материал в котором была откалибрована камера **Beam Quality Specification:** качество пучка **Beam Туре:** Выберите **Photons** или **Electrons.**Если выбран фотоны, пользователь должен ввести коэффициент преобразования качества (kQ) (1). Если выбраны электроны, пользователь должен ввести значения K'R50 и Kecal (2). **Detector calibration factor ND, w:** коэффициент калибровки камеры **Ion collection efficiency (Pion):** поправка на эффективность собирания ионов

**Polarity effect (Ppol):** (требуется для фотонных или электронных пучков) Введите желаемую

поправку на какие-либо эффекты полярности камеры

**K 'R50:** коэффициент перерасчета K'R50 (только для электронных пучков) (2)

**Kecal:** коэффициент перерасчета Kecal (только для электронных пучков) (2)

**Quality Conversion Factor kQ:** фактор преобразования (только для фотонных пучков) (1)

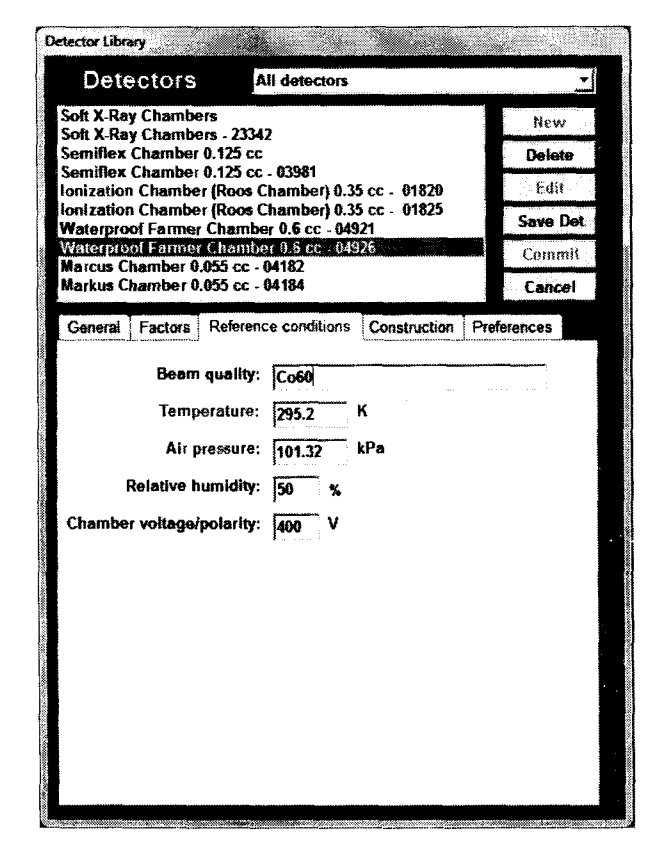

Вкладка **Reference conditions** показывает справочные условия, при которых был откалиброван детектор.

Beam Quality: качество пучка.

Temperature: температура, при которой был откалиброван детектор Air pressure: давление, при котором был откалиброван детектор Relative humidity: влажность, при которой был откалиброван детектор Chamber voltage/polarity: напряжение/полярность

Вкладка Construction показывает детали конструкции детектора. Эта информация, полученная от производителя.

#### Detector Library and the Manual States <u> 1999 - James Barnett, Amerikaansk fersk</u> **Detectors** All detectors ∃ Soft X-Ray Chambers<br>Soft X-Ray Chambers - 23342<br>Semiflex Chamber 0.125 cc Now Delete emiliex Chamber 0.125 cc - 03981 Edit Ionization Chamber (Roos Chamber) 0.35 cc - 01820<br>Ionization Chamber (Roos Chamber) 0.35 cc - 01825 Save Det Waterproof Farmer Chamber 0.6 cc - 04921<br>Waterproof Farmer Chamber 0.6 cc - 04926 Commit Marcus Chamber 0.055 cc., 04182 Markus Chamber 0.855 cc - 04184 Cancel General Factors Reference conditions Construction Preferences Cavity Inner Radius: 3.05 mm Wall material: PMMA Wall thickness: [ ិភាគ Electrode material: Al Parallel plate separation:  $\boxed{0}$ mm Plane-parallel IC window material: Entry window thickness:  $\overline{0}$

Cavity Inner Radius: внутренний радиус ионизационной камеры Wall material: материал стенки камеры Wall thickness: толщина стенки камеры Electrode material: материал собирающего электрода ионизационной камеры Parallel plate separation: Если камера плоскопараллельного типа, введите расстояние между пластинами Plane-parallel IC window material: материал окна (если камера плоско -параллельного типа) Entry window thickness: толщина окна (если камера плоско - параллельного типа)

Вкладка Preferences используется для выбора определенных настроек для применения к

выбранному детектору.

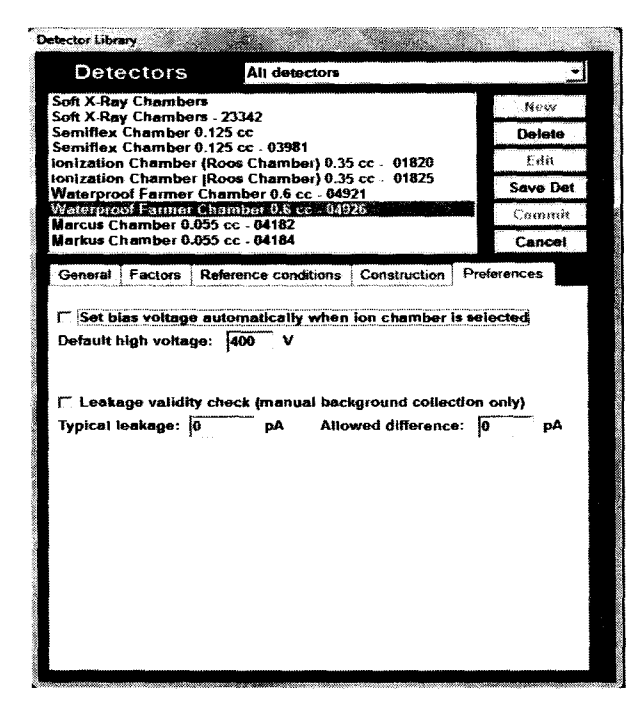

Default high voltage: устанавливаемое напряжение Typical leakage: ток утечки камеры Allowed difference: допустимое отклонение

Выбрав необходимую вкладку, можно просмотреть определенные параметры камеры, тип камеры, модель, серийный номер, напряжение и т.д.

Для подтверждения выбора, кликните два раза левой кнопкой мышки по выбранной камере. При нажатии кнопки «Close» (Закрыть) будет выбрана камера, которая использовалась в предыдущем случае.

*ВНИМАНИЕ! После выхода из этого окна на ионизационную камеру будет подано высокое напряжение равное паспортному рабочему для выбранной камеры, поэтому недопустимо выбирать из списка камеру, не соответствующую*

*подсоединенной, из-за возможности высоковольтного пробоя, который может привести к выходу камеры из строя.*

## **11.3 КОМПЕНСАЦИЯ ТОКА УТЕЧКИ ИОНИЗАЦИОННОЙ КАМЕРЫ И КАБЕЛЯ**

Для удобства пользования прибором и улучшения наглядности измерений в программе предусмотрен режим математической компенсации утечек (далее компенсации) используемой ионизационной камеры и кабеля для режимов измерения тока, интеграла тока, мощности дозы и интеграла мощности дозы. Для проведения компенсации убедитесь что камера находится вне зоны облучения и в окне панели управления , напротив надписи **«Background Compensation»** нажмите кнопку **«Set»**

В выпадающем меню выберите время измерения утечек. Программа автоматически произведет необходимый цикл измерений. По окончанию на панели управления появится информация о токах утечки для каждого канала. При дальнейших измерениях эти токи будут учтены.

Для отключения компенсации, на панели управления нажмите кнопку **«Background Compensation»** и в выпадающем меню выберите **«попе»** (Не учитывать).

#### **11.4 УСТАНОВКА ПОРОГОВ**

Для автоматического запуска/остановки измерений интеграла тока и интеграла мощности дозы необходимо выбрать параметр **«Auto Start/Stop».** Для выбора и настройки параметра нажмите кнопку **«Setup»** на панели управления и выполните следующие действия:

- в открывшемся окне, в поле Buttons установите флажок Auto Start/Stop
- в поле Auto Start/Stop Settings установите пороговое значение по току.

**•** *(автоматический запуск измерений начнется после того, как величина измеряемого тока превысит пороговое значение и остановится, как только величина тока будет оставаться ниже порогового значения в течении определенного времени)*

• в поле **Integration Delay** (Время задержки) введите время задержки *(время суммирования после падения значения тока ниже порогового)*

**• закройте окно «Setup/Config».** 

Для выбора порога по времени измерения нажмите кнопку **«Setup»** на панели управления. В поле Buttons установите флажок «Start/Stop Buttons». Закройте окно «Setup/Config». На панели управления нажмите кнопку «Timed Measure» (Время измерения) и выпадающем меню выберите «ON» (Включить). Введите в соответствующее поле значение времени в секундах. Для запуска измерений нажмите кнопку «Start» на панели управления. После запуска измерения они автоматически остановятся при достижении таймера заданного порога по времени.

#### <span id="page-22-0"></span>**11.5 ВВЕДЕНИЕ ПОПРАВКИ НА ТЕМПЕРАТУРУ И ДАВЛЕНИЕ**

Для возможности введения температуры и давления нажмите кнопку «ADCF» на панели управления и в выпадающем меню выберите «automatic». Далее в соответствующие поля введите температуру в градусах и давление в кПа.

#### <span id="page-22-1"></span>**11.6 ВЫБОР ИЗМЕРЯЕМОГО ПАРАМЕТРА И ПОРЯДОК ВЕЛИЧИНЫ**

Для выбора измеряемого параметра наведите курсор на текущий параметр и нажмите один раз левой кнопкой мышки. В выпадающем меню выберите нужный параметр. Например, для того чтобы измерить значение дозы в мкГр: наведите курсор на параметр, который установлен по умолчанию (порядок величины, параметр).

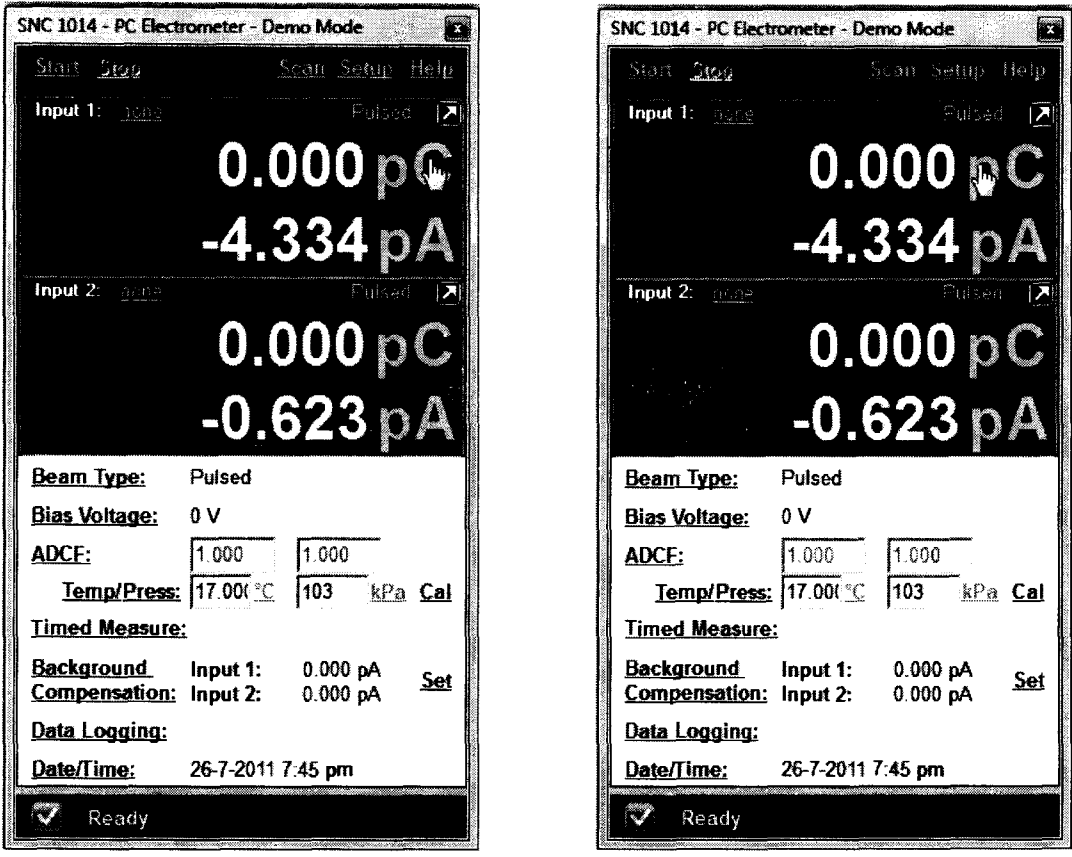

нажмите один раз левой кнопкой мышки  $\bullet$ 

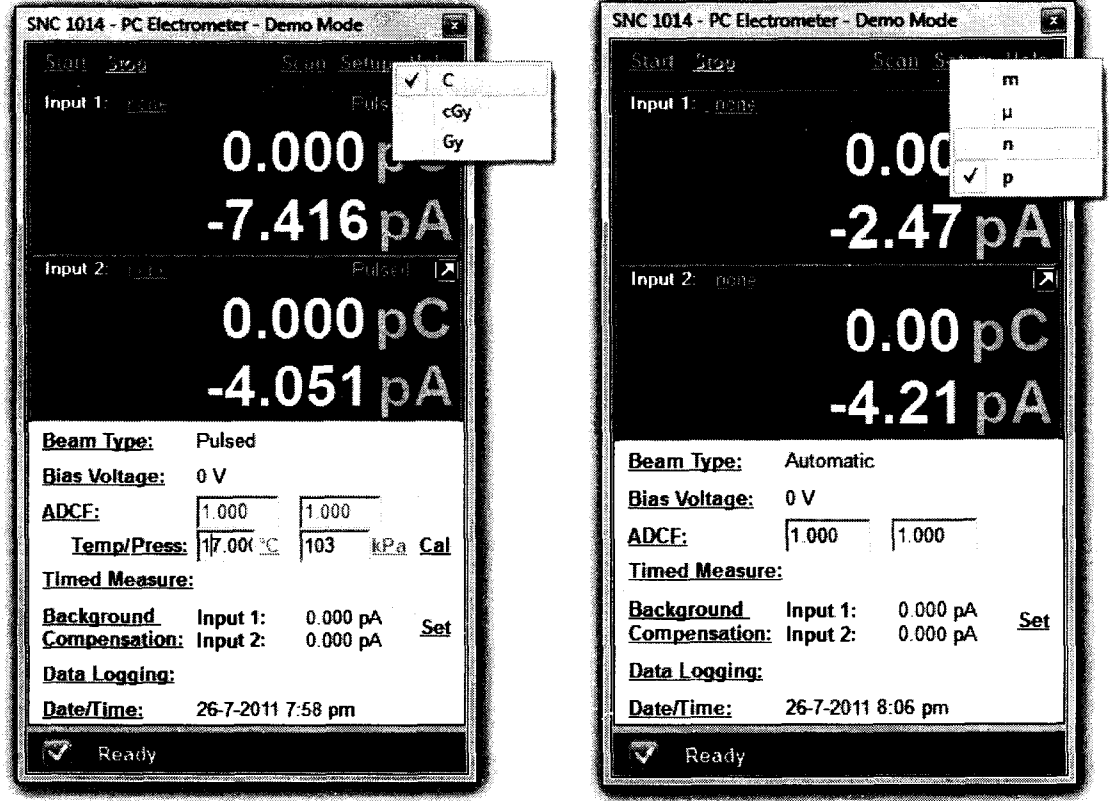

в выпадающем меню выберите параметр Gy как показано на левом рисунке и порядок  $\bullet$ величины  $\mu$ , как показано правом рисунке, (на левом рисунке  $\mathbf{C} - K \pi$ ,  $\mathbf{cGy} - c\Gamma p$ ,  $\mathbf{Gy} - \Gamma p$ ; на левом рисунке m - мили,  $\mu$  - микро, n - нано, р - пико)

#### <span id="page-24-0"></span>**11.7 ИЗМЕРЕНИЕ ИНТЕГАЛА ТОКА И ИНТЕГРАЛА МОЩНОСТИ ДОЗЫ**

При измерениях расположите ионизационную камеру, так чтобы ее ось была перпендикулярна направлению распространения излучения. Выберите необходимый режим измерения (автоматический запуск/остановка при обнаружении/отсутствии пучка, установления времени измерения), тип пучка и измеряемый параметр (Кл, сГр/с, Гр/с).

Откройте источник излучения. По окончанию времени измерения, либо при отсутствии пучка (в зависимости от выбранного режима измерений) результат отобразится в поле *«Значение параметра 1».*

#### <span id="page-24-1"></span>**11.8 СМЕНА ИОНИЗАЦИОННОЙ КАМЕРЫ**

В процессе работы на электрометрический разъем подается высокое напряжение. Во избежание выхода из строя прибора смену или подсоединение ионизационной камеры следует проводить при выключенном напряжении. Для отключения напряжения нажмите на панели управления кнопку «Bias Voltage» и выпадающем меню выберите «О». Подключите новую камеру и выберите ее в библиотеке детекторов.

#### <span id="page-24-2"></span>**11.9 ЗАПИСЬ РЕЗУЛЬТАТОВ ИЗМЕРЕНИЙ**

Для записи результатов измерений в файл выполните следующие действия:

• на панели управления нажмите кнопку «Data Logging»

• в выпадающем меню выберите «excel»

• нажмите кнопку «Run», (Начать). Автоматически откроется окно редактора Microsoft Excel.

• запустите измерения

• по окончанию измерений автоматически формируется отчет, который можно сохранить, отредактировать, добавить информацию, вывести на печать.

#### **12. МЕТОДИКА ПОВЕРКИ**

<span id="page-25-0"></span>Настоящая методика распространяется на дозиметры двухканальные DKS - «PC Electrometer» (далее - дозиметры), изготавливаемые компанией Sun Nuclear Corporation, США, и устанавливает методы и средства их первичной и периодической поверок.

Первичная поверка производится при выпуске вновь произведенных дозиметров и после их ремонта.

Периодическая поверка производится при эксплуатации дозиметра.

Интервал между поверками - один год.

#### **12.1 Операции поверки**

При проведении поверки должны быть выполнены операции, указанные в таблице **12**.**1**.

Таблица 12.1

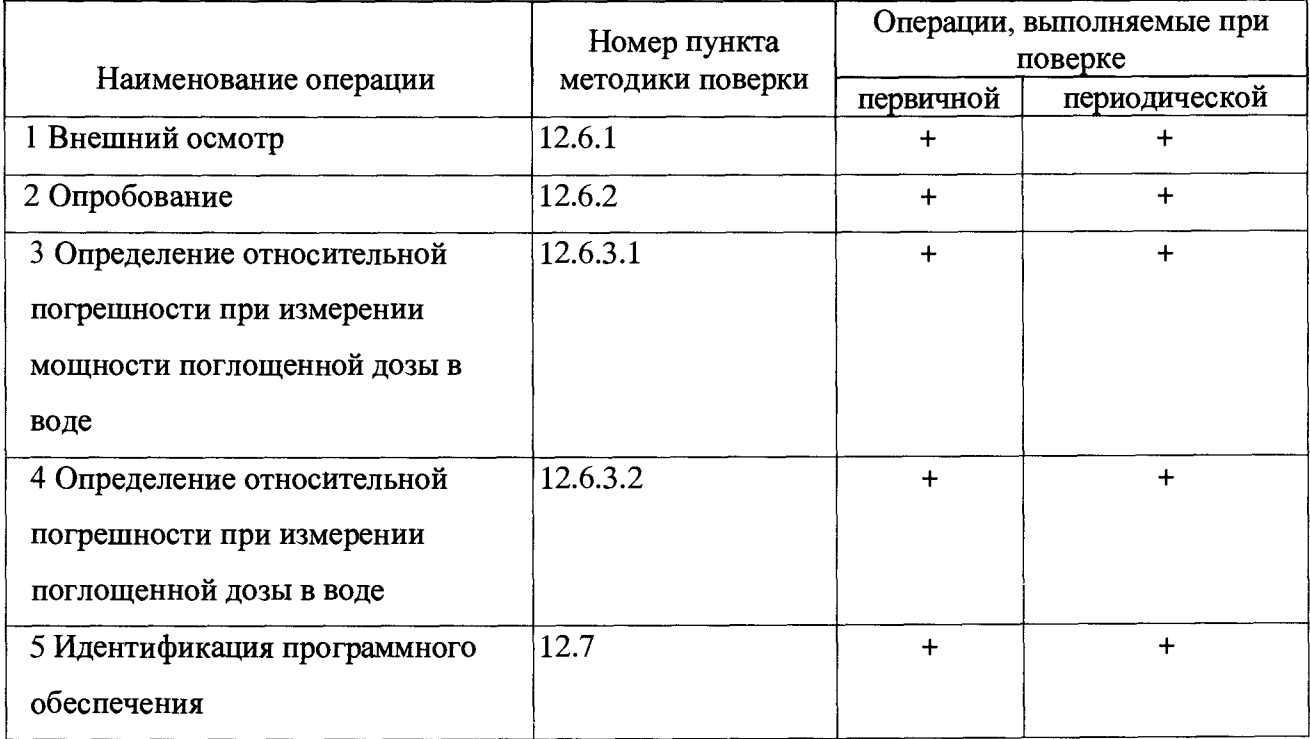

#### **12.2 Средства поверки**

При проведении поверки дозиметра должны применяться средства поверки и вспомогательное оборудование, указанное в таблице 12.2

Таблица 12.2

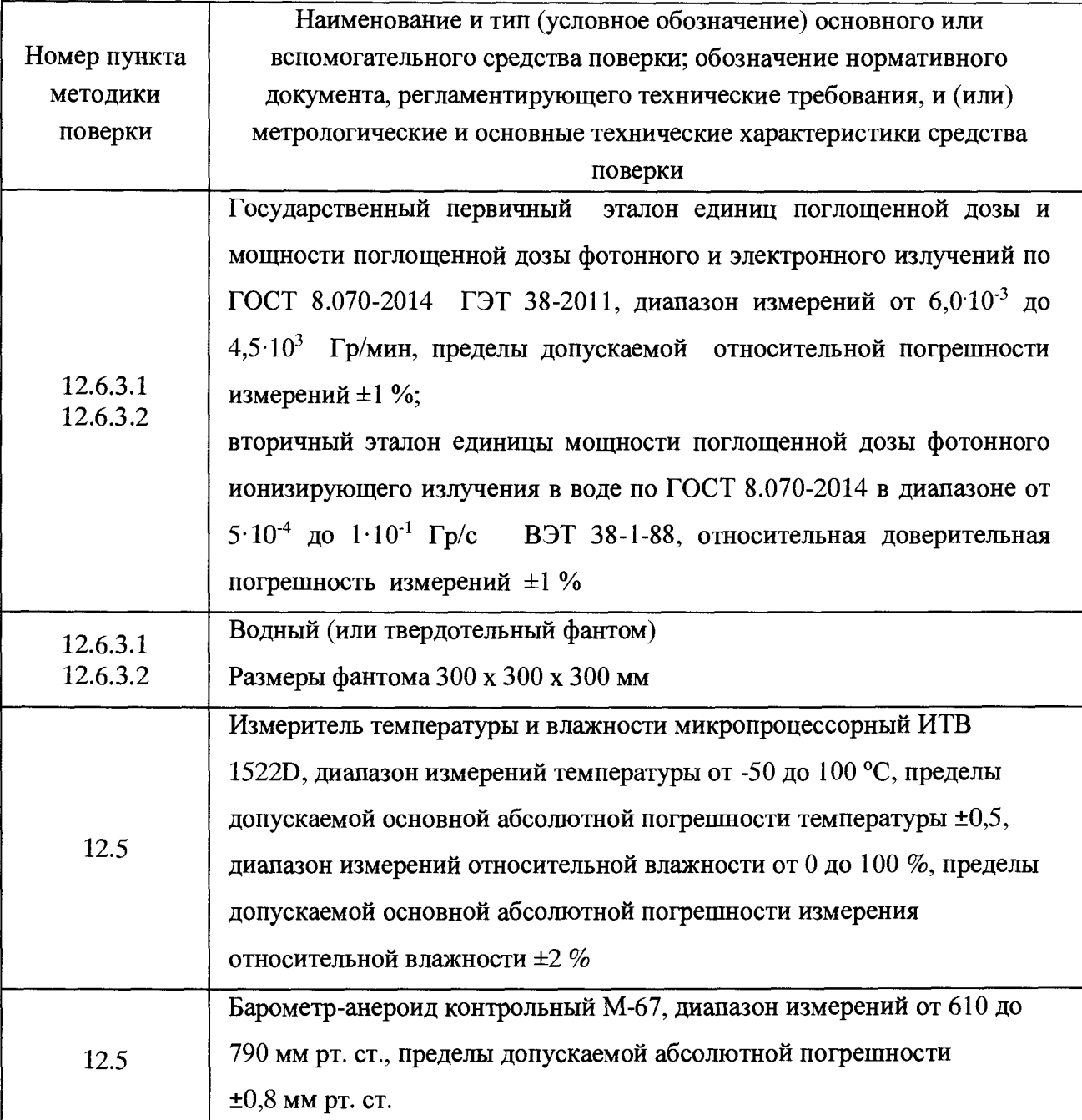

Примечания:

1. Эталонные средства измерений, используемые при поверке, должны быть поверены и иметь действующие свидетельства о поверке.

2. При поверке допускается использование других эталонных средств измерений, метрологические характеристики которых не хуже приведенных в табл. 12.2.

3. Допускается проведение поверки дозиметра для измерений с определенным количеством ионизационных камер и/или на меньшем диапазоне измерений, с обязательным указанием в свидетельстве о поверке информации об объеме проведенной поверки.

#### **12.3 Требования к квалификации поверителей**

К проведению поверки дозиметров допускаются лица с высшим и среднем техническим образованием, аттестованные в установленном порядке в качестве поверителей с правом поверки СИ ионизирующих излучений.

#### **12.4 Требования безопасности**

Поверители должны быть ознакомлены с правилами по технике безопасности, производственной санитарии и противопожарной защите, действующими на предприятии.

При проведении поверки дозиметров должны соблюдаться:

- «Нормы радиационной безопасности» (НРБ-99/2009) и СП 2.6.1.2612-10 «Основные санитарные правила обеспечения радиационной безопасности (ОСПОРБ 99/2010)»;

- общие требования безопасности работы с электрическими установками в соответствии с «Межотраслевыми правилами по охране труда (правила безопасности) при эксплуатации электроустановок» (ПОТРМ-016-2001) РД 153-34.0-03.150-00;

- требования правил техники безопасности, указанные в руководствах по эксплуатации на поверочное оборудование и поверяемые дозиметры.

#### **12.5 Условия поверки**

При проведении поверки должны соблюдаться следующие условия:

- температура окружающего воздуха  $(20 \pm 5)$  °C;
- относительная влажность воздуха от 45 до 80 *%;*
- *-* атмосферное давление от 84 до 106,7 кПа (от 630 до 800 мм рт. ст.).

#### **12.6 Проведение поверки**

#### **12.6.1 Внешний осмотр**

При внешнем осмотре должно быть установлено:

- соответствие комплектации поверяемого дозиметра требованиям руководства по эксплуатации;
- отсутствие на дозиметре загрязнений и механических повреждений, влияющих на его работу;
- наличие руководства по эксплуатации дозиметра;
- наличие свидетельства о предыдущей поверке дозиметра (для периодической поверки).

Результаты считаются положительными, если комплектность соответствует указанной в руководстве по эксплуатации, нет механических повреждений корпуса и кабелей, места нанесений пломбы, заводского номера и маркировки соответствуют требованиям Руководства по эксплуатации.

#### **12.6.2 Опробование**

Подготовить дозиметр к работе согласно в соответствии с п. 10, 11. Руководства по эксплуатации.

Проверить работоспособность дозиметра: прохождение теста, появление на экране персонального компьютера измеряемой величины и единицы измерения.

Результаты поверки считать положительными, если установлено прохождение теста, появление на экране персонального компьютера измеряемой величины и единицы измерения.

## **12.6.3 Определение относительной погрешности при измерении мощности поглощенной дозы в воде**

Относительную погрешность поверяемого дозиметра определять методом прямых измерений в поле излучения источника эталонного средства измерений единицы мощности поглощенной дозы фотонного излучения.

При определении относительной погрешности ионизационная камера располагается в водном фантоме на расстоянии 5 г/см<sup>2</sup> (включая толщину стенки фантома) от поверхности фантома, обращенной к источнику излучения. Центр чувствительного объема камеры располагается в центре поля излучения. Размер поля излучения при расстоянии источникповерхность фантома равном 75 см должно быть 10 х 10 см<sup>2</sup> (или диаметр 10 см).

Измерения проводят при значениях мощности поглощенной дозы, соответствующей 20 %, 50 % и 80 % диапазона измерений.

Мощность поглощенной дозы гамма-излучения в месте расположения ионизационной камеры изменяется путем изменения расстояния источник-поверхность фантома.

При определении относительной погрешности дозиметров с ионизационными камерами PTW-23342, PTW-23344 и PTW-34013 ионизационную камеру установить на линейке рентгеновского аппарата из состава ГЭТ на поверхности твердотельного фантома. Центр чувствительного объема камеры располагается в центре поля излучения. Размер поля излучения при расстоянии источник-поверхность фантома (РИП) равном 30 см должно быть 3x3 см<sup>2</sup> (или диаметр 3 см).

Мощность поглощенной дозы гамма-излучения в месте расположения ионизационной камеры изменяется путем изменения значения тока рентгеновского аппарата.

Относительную погрешность поверяемого дозиметра для ИК PTW-30010, PTW-30011, PTW-30012, PTW-30013, PTW-31010, Sun Nuclear SNC125c, Sun Nuclear

SNC600c, PTW-34045, PTW-23343, PTW-34001, Sun Nuclear SNC350p определять методом прямых измерений в поле излучения ускорителя государственного первичного эталона единиц поглощенной дозы и мощности поглощенной дозы фотонного и электронного излучений ГЭТ 38-2011.

При определении относительной погрешности ионизационную камеру установить на ускорителе государственного первичного эталона поглощенной дозы фотонного излучения ГЭТ 38-2011 в водном фантоме. Центр чувствительного объема камеры располагается в центре поля излучения. Размер поля излучения при расстоянии источник-поверхность фантома (РИП) равном 75 см должно быть  $10x10$  см<sup>2</sup> (или диаметр 10 см). Измерения проводить при двух значениях мощности поглощенной дозы из диапазона от  $6.010^{-3}$  до 4,5 $\cdot$ 10<sup>3</sup> Гр/мин.

Мощность поглощенной дозы гамма-излучения в месте расположения ионизационной камеры изменяется путем изменения значения тока ускорителя.

12.6.3.1 После установления рабочего режима провести измерения фоновых значений (источник закрыт).

Измерения повторить пять раз, рассчитать среднее значение фона  $\overline{b}_\Phi$ , по формуле (**12**.**1**):

$$
\overline{\dot{D}}_{\phi} = \frac{1}{5} \sum_{i=1}^{5} \dot{D}_{\phi}
$$
\n(12.1)

При выполнении поверки дозиметра провести не менее пяти измерений мощности дозы в каждой из поверяемых точек диапазона измерений.

При этом время каждого измерения должно быть таким, чтобы СКО каждого результата измерений не превышало 0,2 %.

Вычислить значение доверительной границы относительной погрешности 5, %, с доверительной вероятностью 0,95 по формуле (12.2):

$$
\delta = 1, 1 \cdot \sqrt{\delta_{max}^2 + \delta_{\beta}^2} \tag{12.2}
$$

где:  $\delta_3$  - относительная погрешность эталонного средства измерений (из свидетельства о поверке), %;

 $\delta_{max}$  - максимальное значение относительной погрешности измерений в каждой из i-той поверяемой точке определяемое по формуле (12.3):

$$
\delta = \left[\frac{(\dot{D}_{\text{HSM}} - \overline{D}_{\phi}) - \dot{D}_{\beta}}{\dot{D}_{\beta}}\right] \cdot 100\% \tag{12.3}
$$

где *D3* - значение мощности поглощенной дозы в i-той точке (из свидетельства на эталонное СИ), Гр/ч;

 $\dot{D}_{\text{max}}$  - среднее арифметическое значение из результатов измерений, выполненных дозиметром в каждой из і-той поверяемой точке. Гр/ч.

Результаты поверки считать положительными, если значение  $\delta$  находится в пределах  $± 2.5 %$ 

## 12.6.3.2 Определение допускаемой относительной погрешности при измерении поглощенной дозы в воде

Определение допускаемой относительной погрешности при измерения поглощенной дозы в воде осуществлять для двух режимов: в режиме измерения поглощенной дозы и в режиме интегрирования мощности дозы.

Для проведения измерений поглощенной дозы в любом режиме работы дозиметра устанавливается время измерения в диапазоне 100 - 200 с. Начало измерений осуществлять при полностью открытой заслонке источника излучения.

Порядок проведения поверки аналогичен изложенному в п.12.6.3.1.

Вычислить значение доверительной границы относительной погрешности  $\delta$ , %, с доверительной вероятностью 0,95 по формуле (12.4):

$$
\delta = 1, 1 \cdot \sqrt{\delta_{max}^2 + \delta_{\beta}^2} \tag{12.4}
$$

 $\delta_3$  - относительная погрешность эталонного средства измерений  $(M3)$ где: свидетельства о поверке), %;

 $\delta_{max}$  - максимальное значение относительной погрешности измерений в каждой из і-той поверяемой точке определяемое по формуле (12.5):

$$
\delta = \left[ \frac{(D_{\text{H3M}} - D_{\phi}) - D_{\beta}}{D_{\beta}} \right] \cdot 100 \, \%
$$
 (12.5)

 $D_3$  – значение поглощенной дозы в i-той точке (из свидетельства на эталонное СИ), где  $\Gamma$ p;

D изм - среднее арифметическое значение из результатов измерений, выполненных дозиметром в каждой из і-той поверяемой точке, Гр.

Результаты поверки считать положительными, если значение б находится в пределах  $\pm 2.5 \%$ .

#### 12.7 Идентификация программного обеспечения (ПО)

Проводится проверка соответствия:

- наименования ПО

- идентификационного наименования ПО

- номера версии (идентификационного номера) ПО

- цифрового идентификатора ПО (контрольной суммы исполняемого кода).

Порядок идентификации программного обеспечения приведен в п.9 настоящего РЭ.

ПО идентифицируется при запуске программного обеспечения. На дисплее персонального компьютера отображается номер версии ПО (электрометрический блок должен быть подключен к персональному компьютеру).

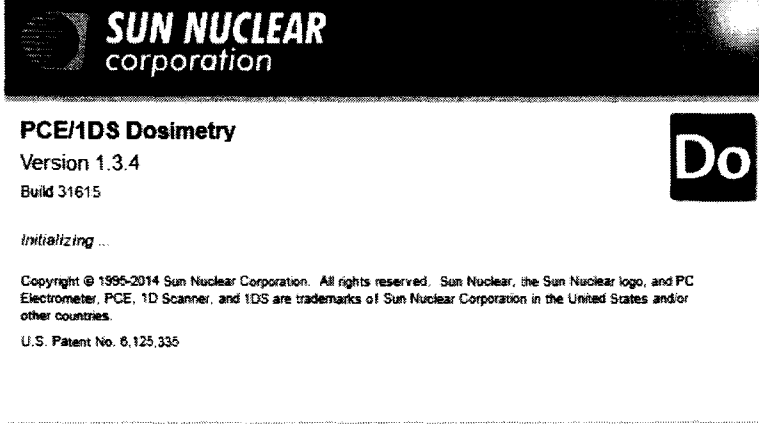

Защита ПО от непреднамеренных и преднамеренных изменений соответствует уровню «средний» по Р 50.2.077-2014.

Дозиметр считается прошедшим поверку с положительным результатом, если подтверждается соответствие:

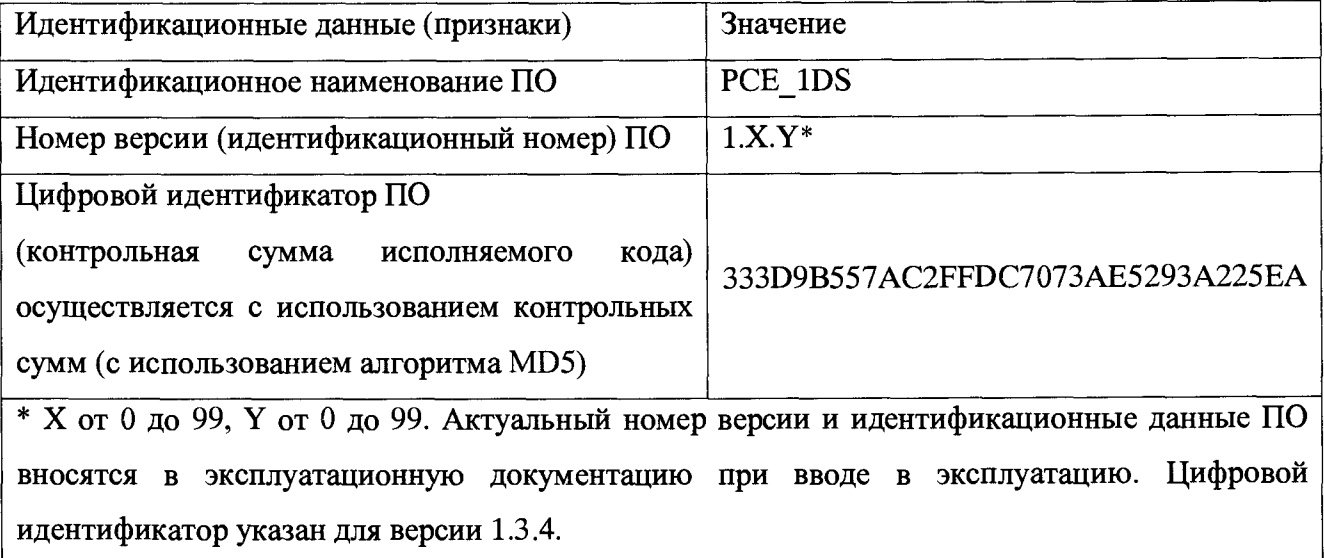

#### **12.8 Оформление результатов поверки.**

При положительных результатах поверки выдается свидетельство о поверке установленной формы.

Знак поверки размещается на свидетельство о поверки в виде наклейки или оттиска повелительного клейма

При отрицательных результатах поверки дозиметр признается непригодным к применению, свидетельство о поверке аннулируется и выписывается извещение о непригодности к применению с указанием причин непригодности.

Начальник НИО-4 ФГУП «ВНИИФТРИ»

 $\frac{\frac{\sqrt{3}}{2}}{\frac{\sqrt{3}}{2}}$ 

А.В. Янушевич

Ведущий научный сотрудник НИО-4 ФГУП «ВНИИФТРИ»

В.А. Берлянд

## Приложение А

 $\bullet$ 

## РАССЧИТАННЫЕ ЗНАЧЕНИЯ  $kQ$  ДЛЯ ПУЧКОВ ЭЛЕКТРОНОВ ДЛЯ РАЗЛИЧНЫХ ТИПОВ КАМЕР, ОТКАЛИБРОВАННЫХ

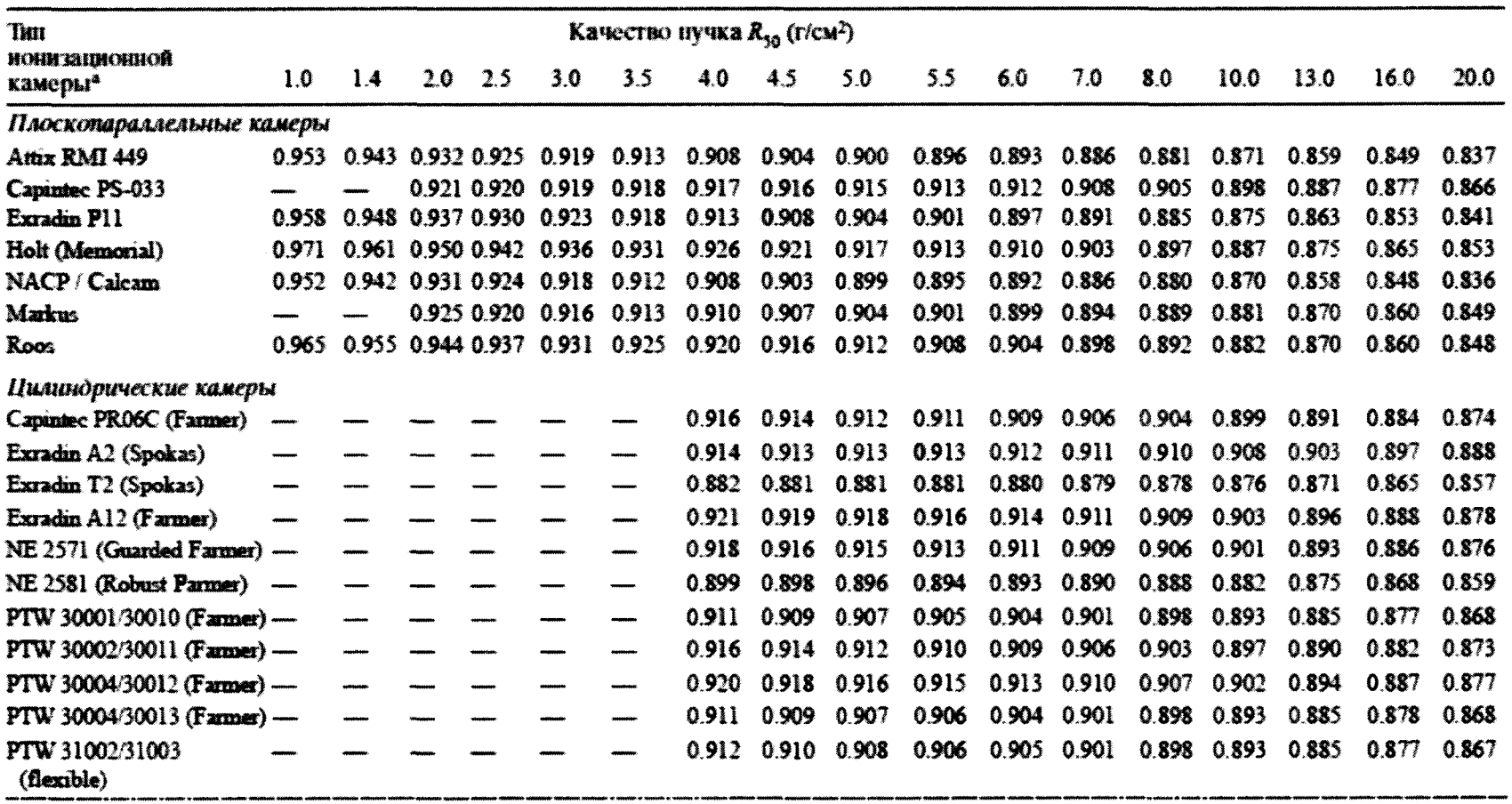

## НА ПУЧКЕ 60Со, КАК ФУНКЦИЯ КАЧЕСТВА ПУЧКА R50

PTW 31006 PinPoint 0.928 0.924 0.921 0.918 0.915 0.910 0.905 0.896 0.885 0.876 0.865 PTW 31006 PmPoint 0.929 0.925 0.922 0.919 0.916 0.910 0.905 0.897 0.886 0.876 0.865 0.942 0.938 0.935 0.932 0.929 0.923 0.918 0.909 0.898 Sedx-Wellhöfer CC01 0.889 0.878 Sedx-Wallhöfer CC04/IC04 0.928 0.925 0.922 0.920 0.918 0.913 0.910 0.902 0.893 0.884 0.874 Scdx-Wellhöfer CC08/IC05/IC06 0.920 0.918 0.917 0.915 0.913 0.910 0.907 0.902 0.894 0.886 0.877 Sedx-Wellhöfer 0.920 0.918 0.917 0.915 0.913 0.910 0.907 0.902 0.894 0.886 0.877 CC13/IC10/IC15 Sedx-Wellhöfer CC25/IC25 0.920 0.918 0.917 0.915 0.913 0.910 0.907 0.902 0.894 0.886 0.877 Farmed shortened Sedx-Wellhöfer FC65-P/IC69 Farmer 0.914 0.912 0.911 0.909 0.907 0.904 0.902 0.896 0.889 0.881 0.872 Sedx-Wellhöfer 0.920 0.918 0.917 0.915 0.913 0.910 0.907 0.902 0.894 FC65-G/IC70 Farmer 0.886 0.877 **Victorson 30-348** 0.910 0.908 0.906 0.903 0.902 0.898 0.895 0.888 0.880 0.872 0.862 Victoreen 30-351 0.906 0.904 0.902 0.901 0.899 0.896 0.893 0.888 0.880 0.873 0.864 0.899 0.898 0.897 0.896 0.895 0.893 0.891 0.888 0.881 0.875 0.866 Victoreen 30-349

• Некоторые камеры не удовлетворяют минимальным требованиям, изложенным в разд. 4.2.1. Однако, они включены, т.к. используются в клинической практике.